## **Anlagen zur Verfahrensrichtlinie**

## **für die**

# **Abwicklung und Vermögensbuchführung zu Darlehen**

**im** 

## **Haushalts-, Kassen- und Rechnungswesen des Bundes**

(VerfRiBDa-HKR)

(Stand 04/2015)

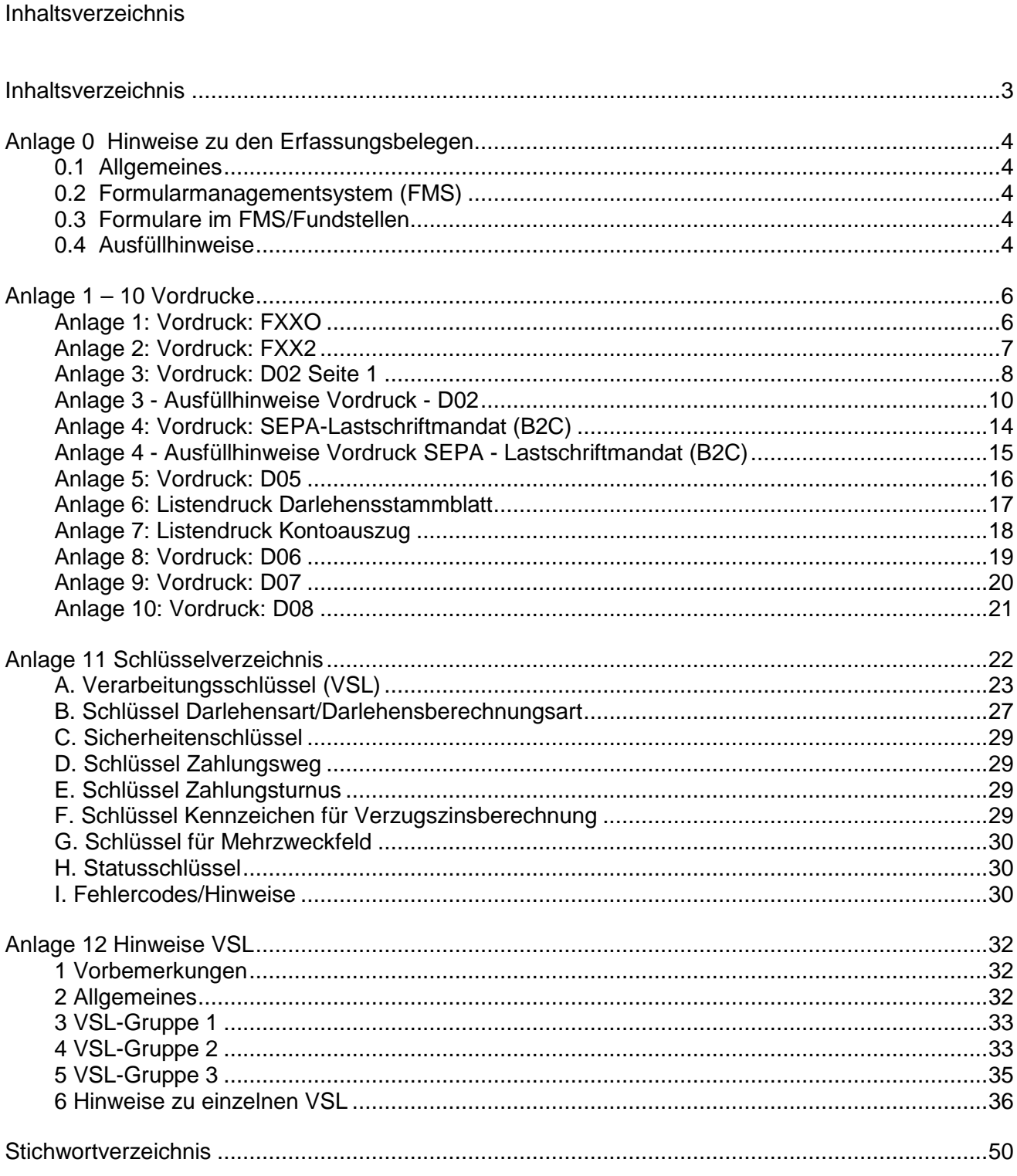

**- 4 -** 

## Anlage 0 Hinweise zu den Erfassungsbelegen

## **0.1 Allgemeines**

## **0.2 Formularmanagementsystem (FMS)**

Die nachfolgend unter 0.2 genannten Vordrucke können unter Verwendung des Formular-Management-Systems (FMS) der Bundesfinanzverwaltung am Bildschirm angezeigt und ausgefüllt werden. Darüber hinaus ist es möglich, die Formulardaten als XML-Datensatz auf dem PC zu speichern und zu einem späteren Zeitpunkt wieder hoch zu laden.

#### **Hinweis:**

Die sachliche Zuständigkeit für das FMS obliegt dem Arbeitsgebiet Elektronische Formulare beim HZA Münster.

Die technische Zuständigkeit für das FMS obliegt dem ZIVIT.

#### **0.3 Formulare im FMS/Fundstellen**

D02 (3577 S), D05 (3583), D07 (3589), D08 (3590)

FXXO (3593), FXX2 (3595)

SEPA Lastschriftmandat (032019)

F05 (032005)

#### **Internet-Adresse:**

https://www.formulare-bfinv.de/ffw/content.do

Die Erstschrift aller Erfassungsbelege ist für die Bundeskasse Halle/Saale bestimmt.

#### **0.4 Ausfüllhinweise**

 Dienststelle Ordnungsnummer **BFD xxxxxxxxxxxx 999** 

In der rechten oberen Ecke ist jeweils die Ordnungsnummer der Dienststelle einzutragen, um der Bundeskasse Halle/Saale die manuelle Vorsortierung zu erleichtern. Die Bundeskasse Halle/Saale teilt diese auf Anfrage mit.

Die zu erfassenden Daten werden als standardisierte Datensätze, die aus mehreren Datenfeldern bestehen, erfasst. Jeder Datensatz ist durch eine dreistellige Satzart (SA) gekennzeichnet. Es wird zwischen numerischen und alphanumerischen Satzarten unterschieden.

Numerische Satzarten (erkennbar an drei Ziffern, z. B. "215") sind solche, in deren Datenfeldern nur Ziffern geschrieben werden dürfen. Sie sind **rechtsbündig** auszufüllen. Striche oder sonstige Zeichen dürfen nicht verwendet werden.

Beispiele:

**- 5 -** 

**a) Satzart 220** (bewilligter Darlehensbetrag), einzutragen sind 161,-- €

 $| | 16 | 100 | | 001 | 016 | 11 - | 1611 | 001 | | 1$ richtig falsch falsch

**b) Satzart 225** (Beginn der Verzinsung), einzutragen ist der "31. Januar 2015"

| 3 | 1 | 0 | 1 | 1 | 5 |

c) Satzart D02 (Name, Vorname) einzutragen ist der Name "Hans Meier"

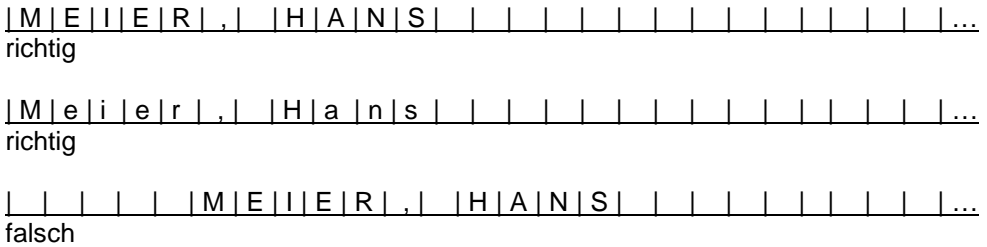

#### **d) Wichtige Hinweise:**

Alphanumerische Satzarten - erkennbar an einem Buchstaben und zwei Ziffern, z. B. Satzart D01 können sowohl Ziffern als auch Buchstaben und bestimmte Sonderzeichen enthalten. Sie sind ausschließlich linksbündig auszufüllen, auch wenn sie nur Ziffern enthalten.

Ist die postalische Anschrift eines Darlehensnehmers unklar oder konnte diese bisher nicht ermittelt werden, darf keinesfalls die Satzart D02 mit Platzhaltern wie z. B. "Anschrift wird ermittelt", "unbekannt verzogen" o.ä. belegt werden, da diese Informationen bei maschinell erstellten Anschreiben verwendet werden. Ein Zustellversuch durch die Post wäre bei solchen Fällen von vornherein erfolglos und würde neben dem aufgewendeten Briefporto ggf. Rücklaufkosten verursachen. Im Falle von schwebenden Anschriftenermittlungen sind daher in die vorgenannte Satzart - bis zum Abschluss des Verfahrens - der Name und die postalische Anschrift des Titelverwalters einzutragen.

 **- 6 -** 

## **Anlage 1 – 10 Vordrucke Anlage 1: Vordruck: FXXO**

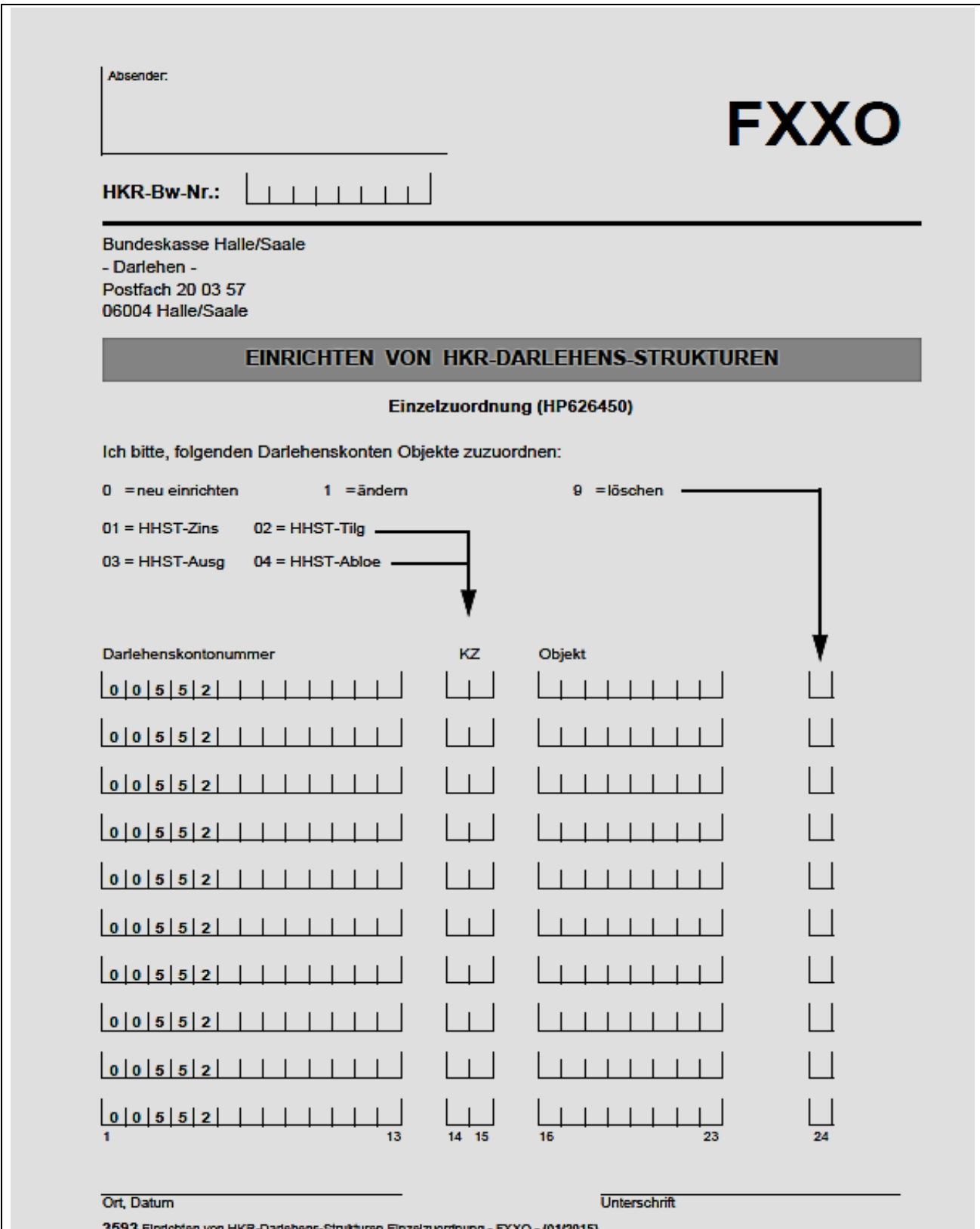

ehens-Strukturen Einzelzuordnung - FXXO - (01/2015)

## **Anlage 2: Vordruck: FXX2**

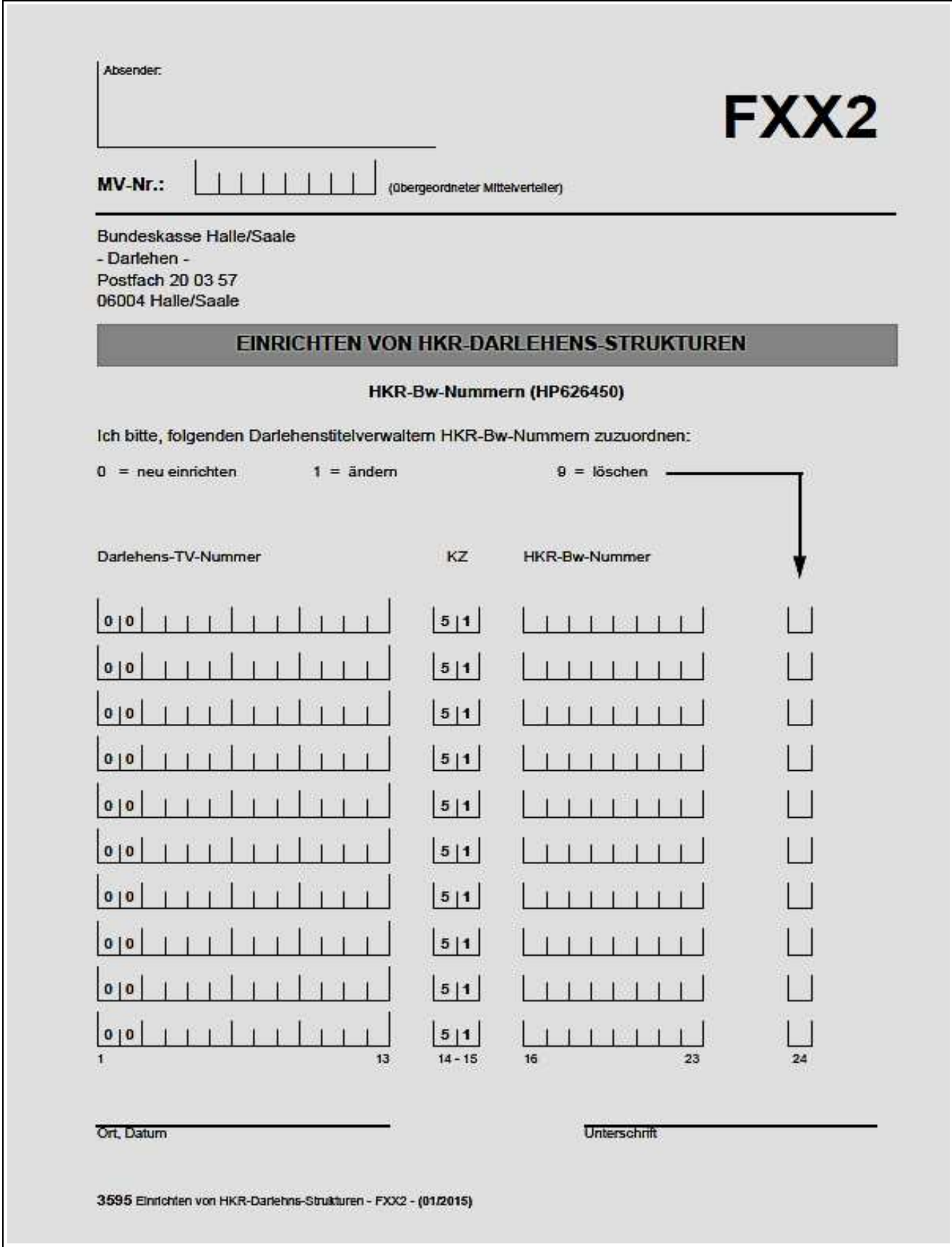

## **Anlage 3: Vordruck: D02 Seite 1**

 $\mathsf{I}$ 

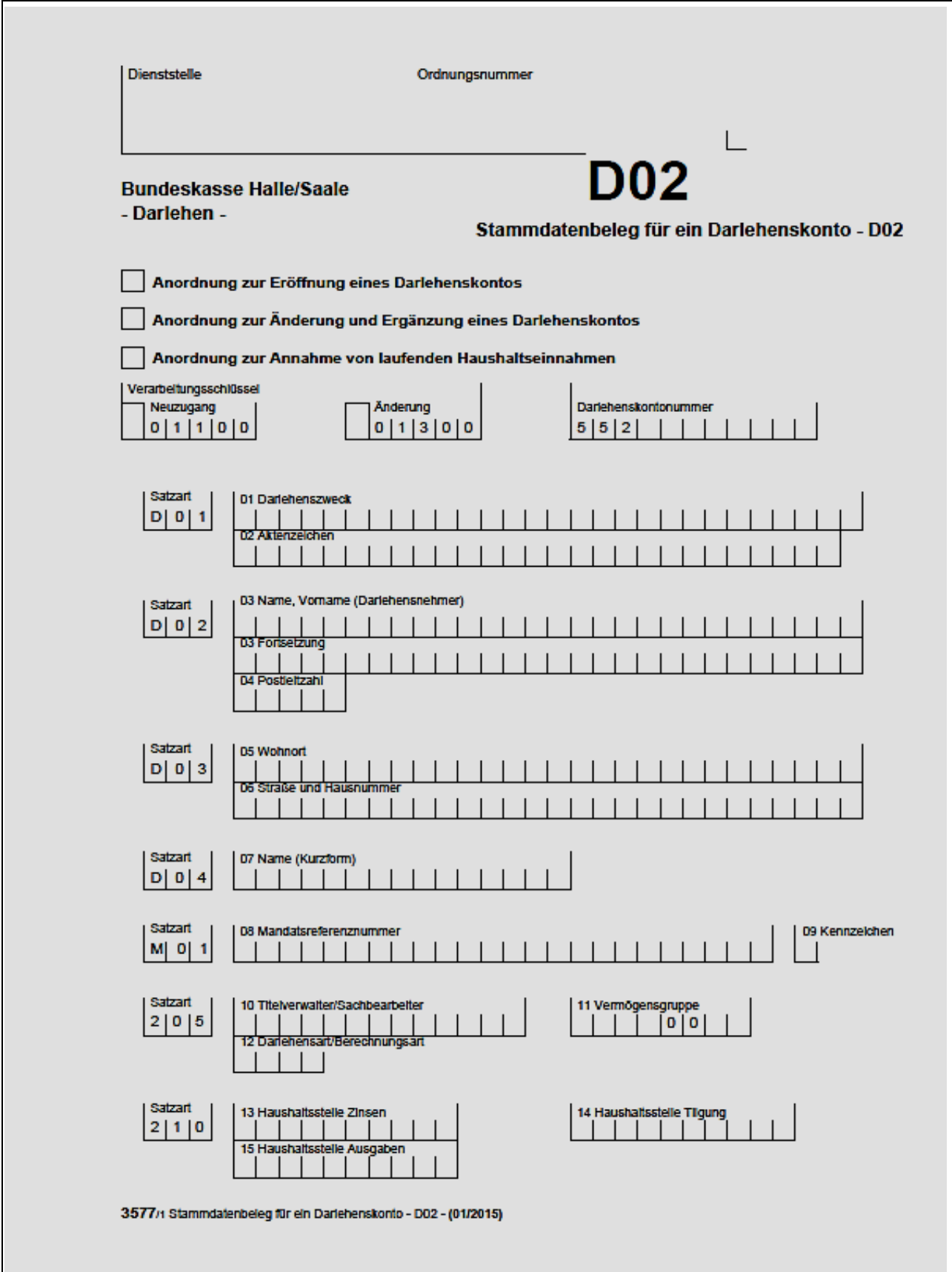

 **- 9 -** 

## **Anlage 3: Vordruck: D02 Seite 2**

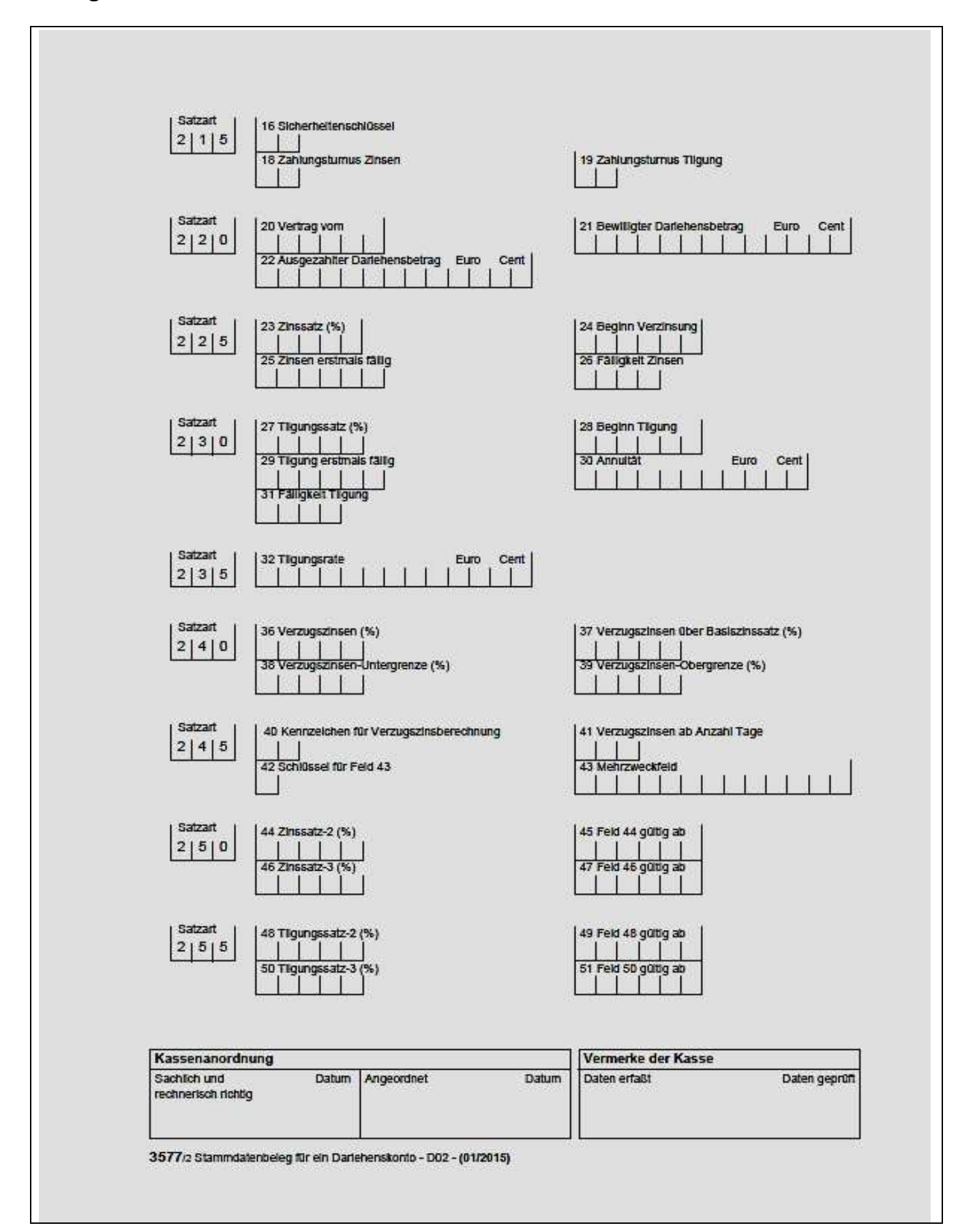

## **Anlage 3 - Ausfüllhinweise Vordruck - D02**

## **1. Eingabe von Feldinhalten (Allgemeines)**

In den Feldern 01 bis 03 und 05 bis 07 sind die Buchstaben ä, ö, ü und ß durch ae, oe, ue und ss zu ersetzen.

Bestimmte Felder müssen bei Einrichtung eines Darlehenskontos (Nr. 3.1 VerfRiBDV-HKR) im Beleg D02 ausgefüllt werden (Mussdatum). Die nachfolgende Aufstellung zeigt, welche Felder Mussdaten sind.

## **2. Eingabe von Feldinhalten (Muss-/Kanndaten)**

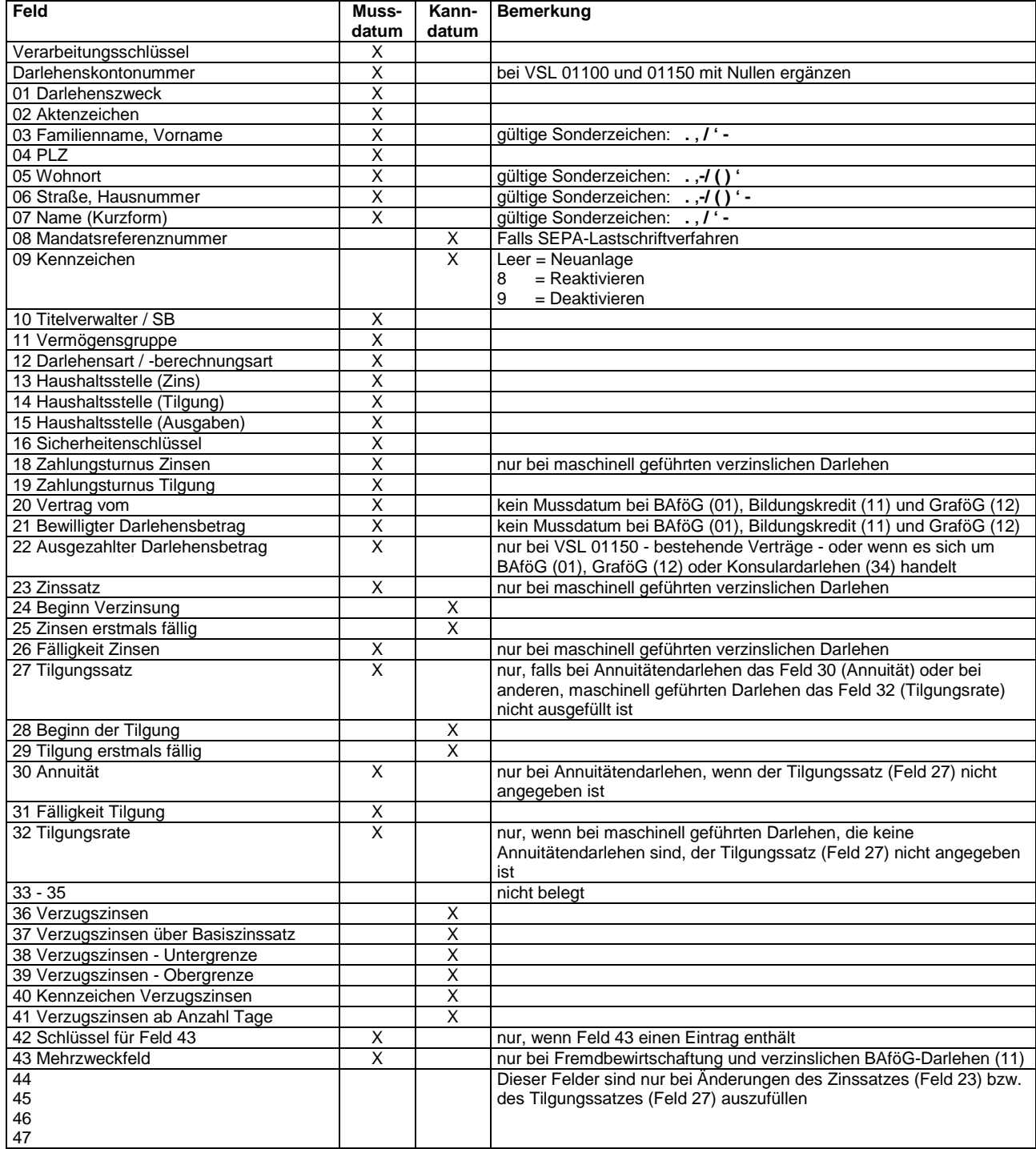

#### **- 11 -**

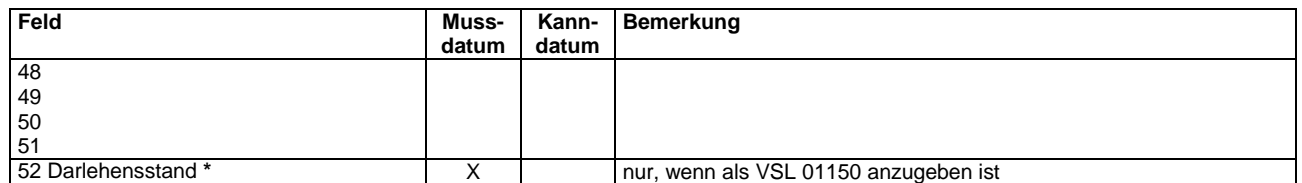

\*) Das Feld 52 ist in den D02-Belegen nicht mehr vorgesehen, weil die Überführungsphase beendet ist. Für noch zu überführende Fälle ist die Satzart 260 im D02-Beleg nachzutragen. (siehe Anlage 12, VSL 01150).

#### **3. Eingabe von Feldinhalten**

**a)** Im Feld 03 sind der Familienname und der Vorname des Darlehensnehmers oder die Firmenanschrift mitzuteilen. Der Familienname ist durch ein Komma vom Vornamen zu trennen. Falls für die Namensangabe die erste Zeile nicht ausreicht, ist der Name sinnvoll zu trennen. Adelstitel, akademische Grade usw. sind ohne Komma hinter den Nachnamen zu schreiben.

#### **03 Name, Vorname (Darlehensnehmer)**

Beispiel:

#### | F | I | S | C | H | E | R | | D | R | . | | V | O | N | , | | F | R | I | E | D | R | I | C | H |

**b)** Bei Darlehensnehmern, die außerhalb Deutschlands wohnen, ist das Feld 04 (PLZ) mit Nullen zu füllen. Dafür ist im Feld 05 (Ort) mit dem Nationalitätenkennzeichen des Staates und der Postleitzahl des ausländischen Wohnortes zu beginnen.

**c)** Das Feld 07 (erster Teil, Name Kurzform) dient der Sortierung für alphabetische Übersichten. Füllt der Familienname die 15 Stellen des Feldes nicht voll aus, soll nach einer Leerstelle (ohne Komma) noch ein Teil des Vornamens eingetragen werden.

#### **07 Name (Kurzform)**

Beispiel:

#### $|F|1|S|C|H|E|R| |F|R|I|E|D|R|I|$

Adelstitel, akademische Grade oder sonstige Titel sind hier nicht einzutragen. Bei Firmen empfiehlt sich eine Abkürzung, die schon auf die Firma schließen lässt. Außerdem ist darauf zu achten, dass mindestens die ersten drei Stellen mit den Angaben im Feld 03 übereinstimmen.

**d)** Im Feld 11 (Vermögensgruppe) dienen die ersten vier Stellen der Vermögensgruppe und die siebte und achte Stelle der Vermögensuntergruppe.

**e)** In den Feldern 13, 14 und 15 (Haushaltstellen Zinsen, Tilgung und Ausgaben) dient jeweils die erste Stelle als Kennzeichen dafür, ob es sich um eine Einnahme- oder Ausgabe-Haushaltstelle handelt.

0 = Einnahmehaushaltsstelle

1 = Ausgabehaushaltsstelle

**f)** In den Feldern 23, 27, 36 - 39, 44, 46, 48 und 50 sind die letzten drei Stellen jeweils Nachkommastellen.

 **- 12 -** 

Beispiel:

(Feld 23, Zinssatz), einzutragen ist der Wert 6 %:

| | 6 | 0 | 0 | 0 | | - | 6 | - | - | - | | | 6 | | | | | | | | | 6 | richtig falsch falsch falsch

**g)** In den Feldern 26 und 31 (Fälligkeit Zinsen bzw. Fälligkeit Tilgung) ist jeweils der erste Fälligkeitstermin in der Form TTMM innerhalb des jährlichen Zahlungsturnus einzutragen.

Bei maschineller Kontenführung wird die Frequenz der jährlichen Fälligkeiten durch die Felder 18 (Zahlungsturnus Zinsen) oder / und 19 (Zahlungsturnus Tilgung) vorgegeben.

Beispiele:

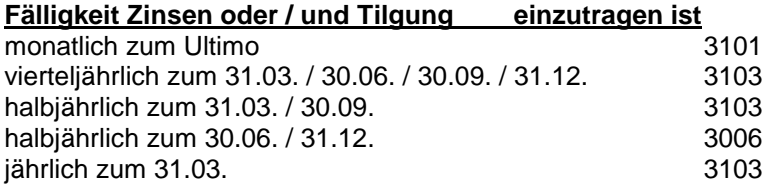

**h)** Das Feld 32 ist nur auszufüllen, wenn bei einem zinslosen Darlehen oder einem Ratendarlehen kein Tilgungssatz angegeben ist.

**i)** Im Feld 41 ist die Zahl der Tage anzugeben, nach denen Verzugszinsen berechnet werden sollen. Bestehen bei monatlicher Darlehenstilgung Gesetzes- oder Vertrags-Klauseln wie: "Verzugszinsen sind zu erheben, wenn der Darlehensnehmer mit mehr als einer Rate in Verzug gerät", so ist hier "30" einzutragen.

**j)** Die Felder 42 und 43 sind z. Z. bei Fremdbewirtschaftung und verzinslichen BAföG-Darlehen auszufüllen.

Fremdbewirtschaftung liegt vor, wenn für einen bestimmten Titel eines Ressorts die Mittelzuweisung von einem anderen Ressort kommt und die Rechnungslegung diesem anderen Ressort gegenüber zu erfolgen hat.

Beispiel:

HHSt Ausgaben 0402 863 12

Die Mittelzuweisung kommt vom BMVBW (EP 12). Rechnung ist gegenüber dem BMVBW zu legen. In diesem Fall ist in das Feld 42 eine "3" und in die letzten beiden Stellen des Feldes 43 eine "12" einzutragen.

Bei verzinslichen BAföG-Darlehen ist in das Feld 42 eine "2" und in das Feld 43 der Betrag der aufgelaufenen Zinsen einzutragen. In diesem Fall sind die letzten beiden Stellen Nachkommastellen.

**k)** Die in den Feldern 12,16 - 19, 40 und 42 anzuwendenden Schlüssel sind dem Schlüsselverzeichnis der Anlage 12 zu entnehmen.

## **4. Löschen von Feldinhalten**

Die vollständige Löschung einer Angabe (Änderung auf Null) ist nur bei bestimmten Feldern möglich. Zu diesem Zweck sind die zu löschenden Felder in voller Länge mit Neunen auszufüllen.

Gelöscht werden können:

- die Felder 24 und 28 (Beginn der Verzinsung/Tilgung),
- die Felder 25 und 29 (Zinsen/Tilgung erstmals fällig) und

- bei der Umwandlung eines verzinslichen in ein zinsloses Darlehen (Änderung der 3. Stelle des Feldes 12 in den Wert "5") bzw. eines maschinell geführten in ein manuell geführtes Darlehenskonto (Änderung der 3. Stelle des Feldes 12 in den Wert "4") zusätzlich die Felder

- 18 (Zahlungsturnus Zinsen),
- 23 (Zinssatz),
- 26 (Fälligkeit Zinsen),
- 30 (Annuität) und
- $32 51$ .

#### Hinweis:

Bei Löschungen innerhalb der Felder 44 - 51 müssen jedoch immer die jeweils zusammengehörenden Felder 44/45, 46/47, 48/49 und 50/51 angesprochen werden.

 **- 14 -** 

## **Anlage 4: Vordruck: SEPA-Lastschriftmandat (B2C)**

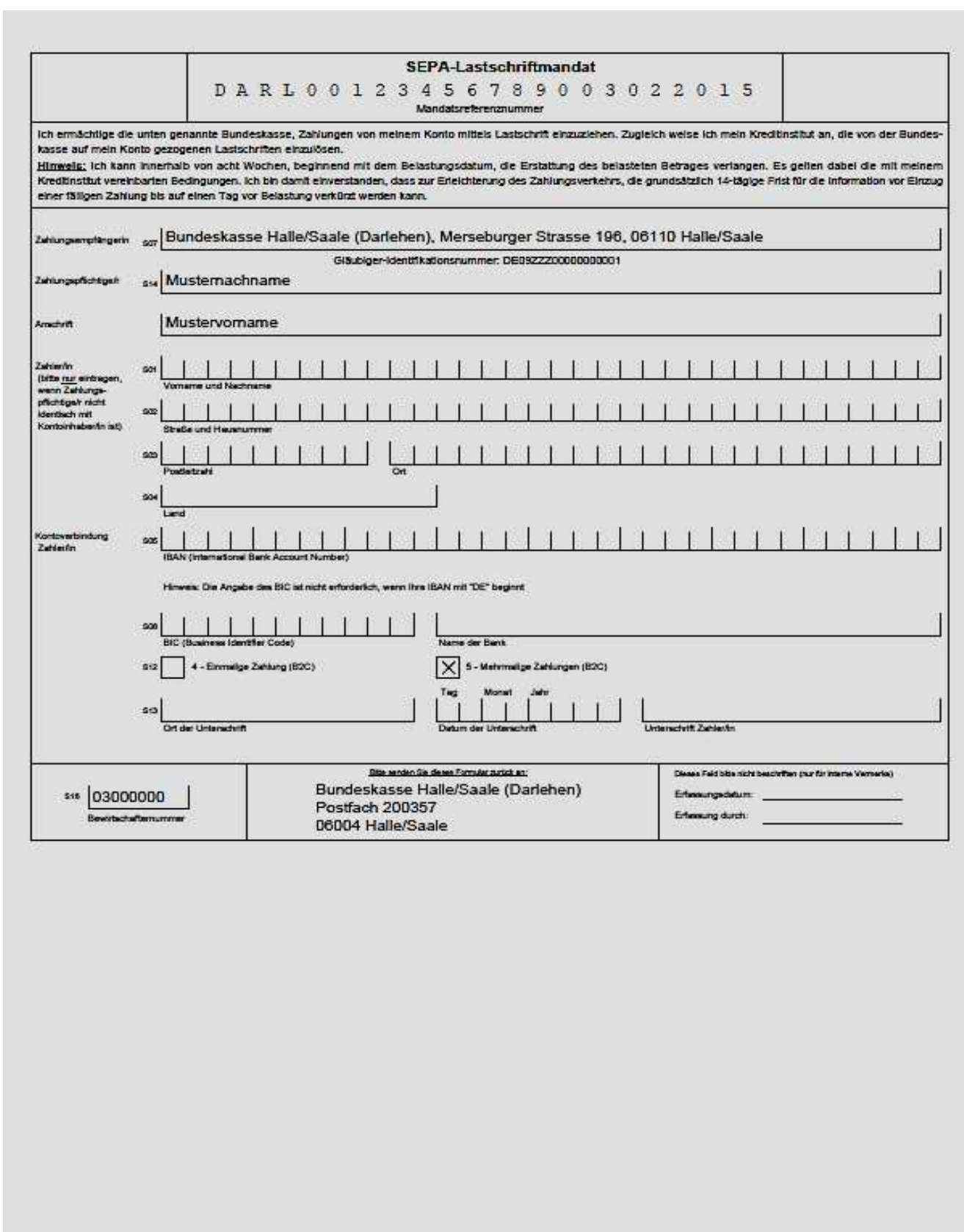

032019 SEPA-Lastschriftmandat für die SEPA-Basislastschrift (01/2015)

## **Anlage 4 Ausfüllhinweise Vordruck SEPA - Lastschriftmandat (B2C)**

Der TV sendet dem Darlehensnehmer das vorausgefüllte SEPA-Lastschriftmandatsformular bei Eröffnung eines Darlehenskontos zu (Regelfall).

Ausgefüllt wird das Feld Mandatsreferenznummer mit folgenden Werten:

Beispiel:

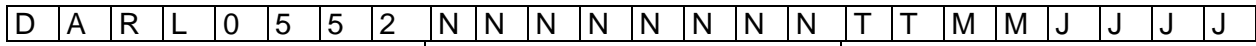

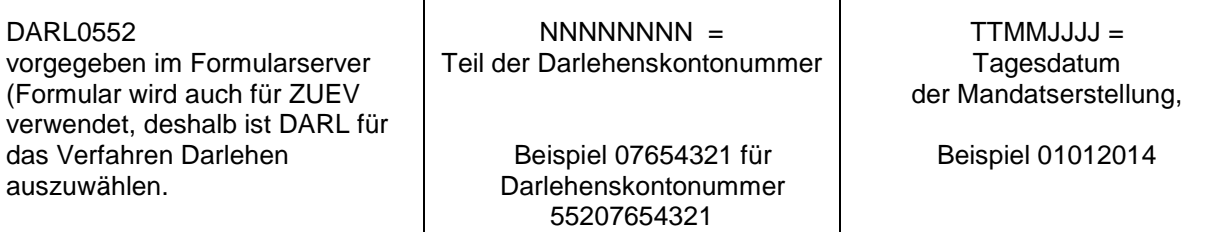

Im Formularserver vorausgefüllt sind die Zeilen S07 – S11 mit den Werten

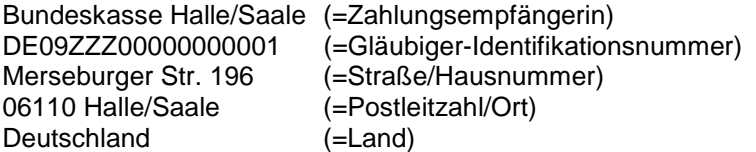

In der Zeile S12 ist das Kreuz bei mehrmaligen Zahlungen B2C voreingestellt, kann bei Bedarf geändert werden.

In der Zeile S16 ist die Bewirtschafternummer einzutragen:

Beispiel:

S16: 03000000 (=8-stellige Bewirtschafternummer)

### **Hinweis**:

Der Text unterhalb der Mandatsreferenznummer entspricht den gesetzlichen Vorgaben, er darf nicht abgeändert oder gelöscht werden.

## **Anlage 5: Vordruck: D05**

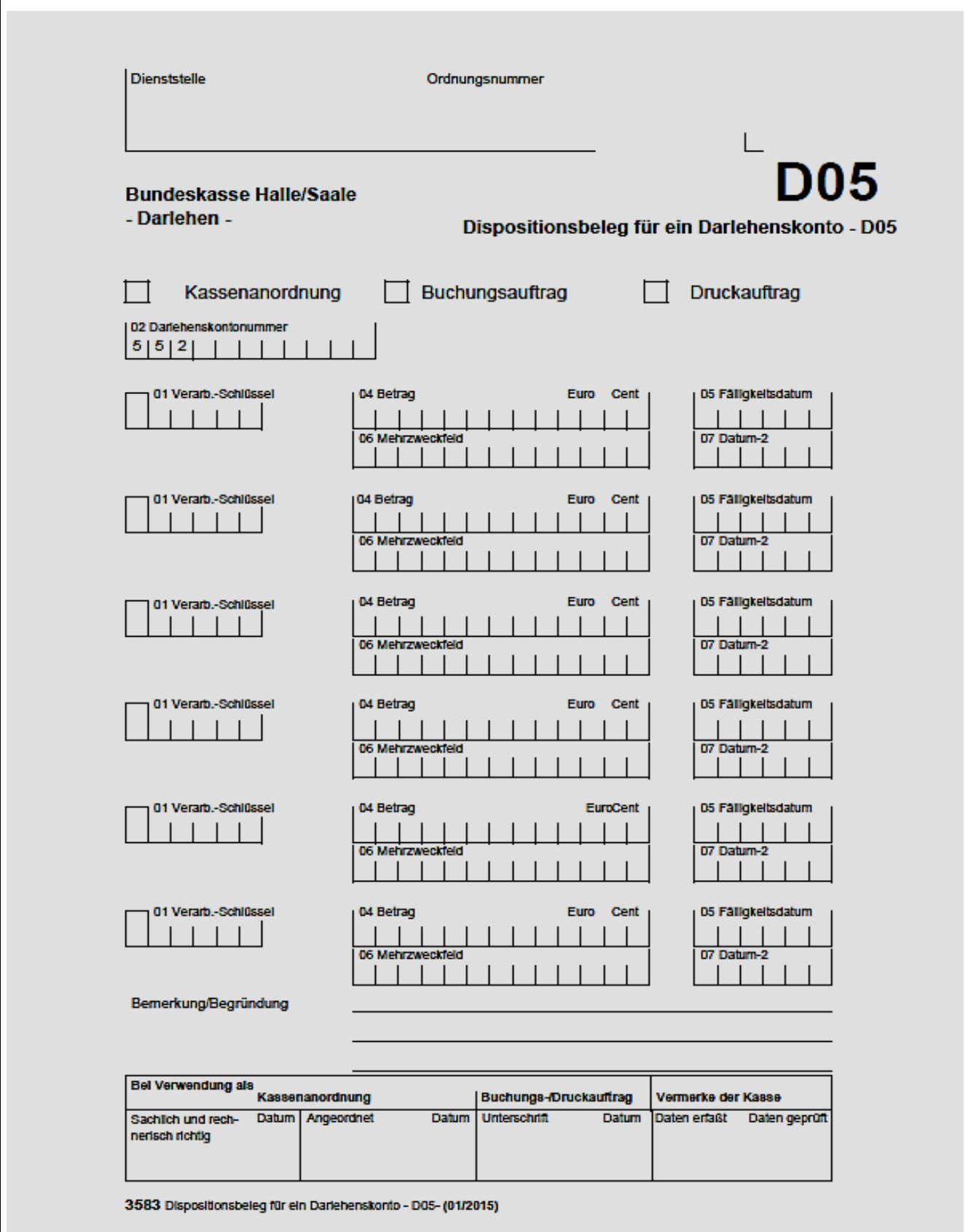

 **- 17 -** 

## **Anlage 6: Listendruck Darlehensstammblatt**

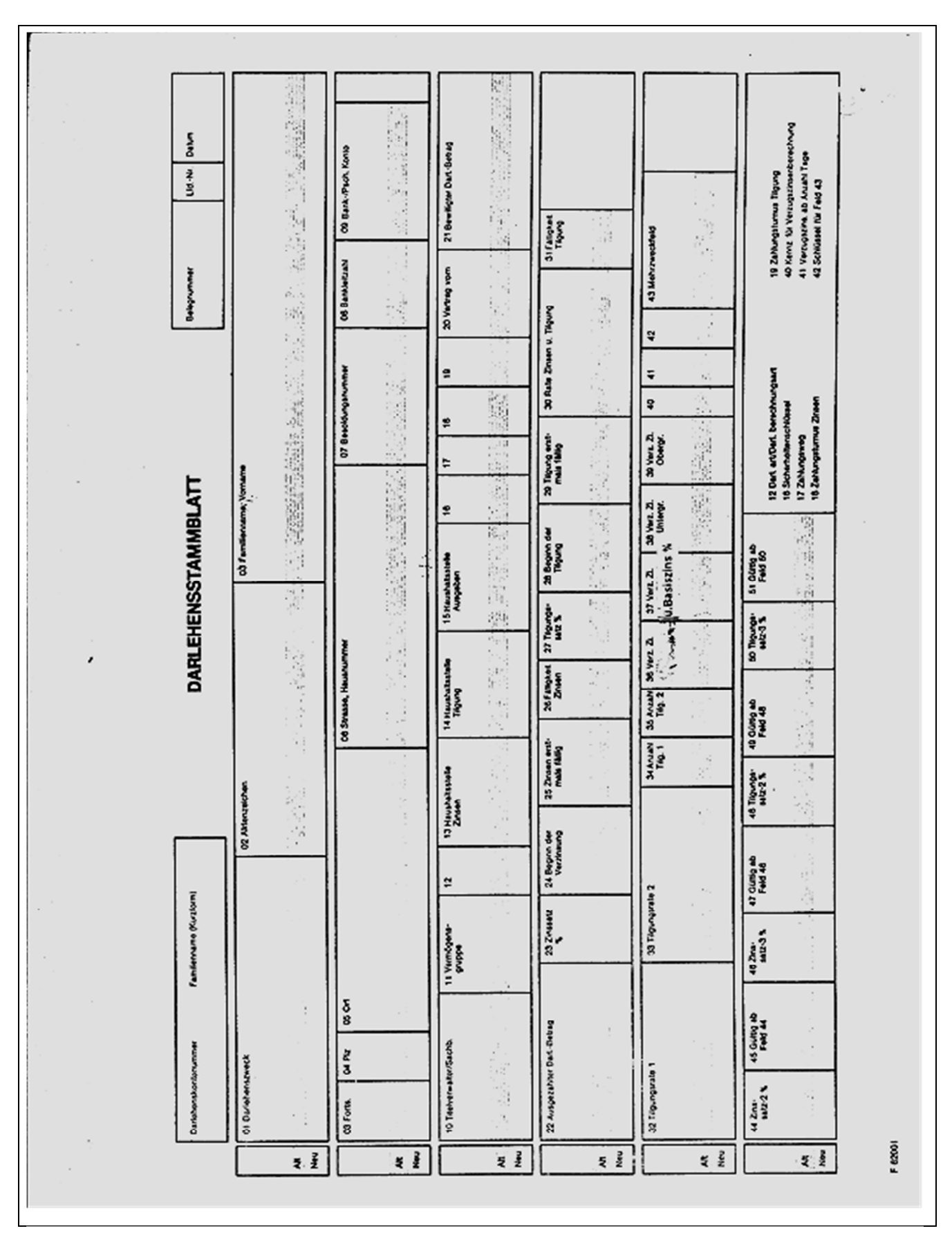

**Anlagen VerfRiBDa-HKR Anlage 1 – 10 Vordrucke** 

**Ingeburster Danmenso** 

machuld

j

3584 Kontoauszug

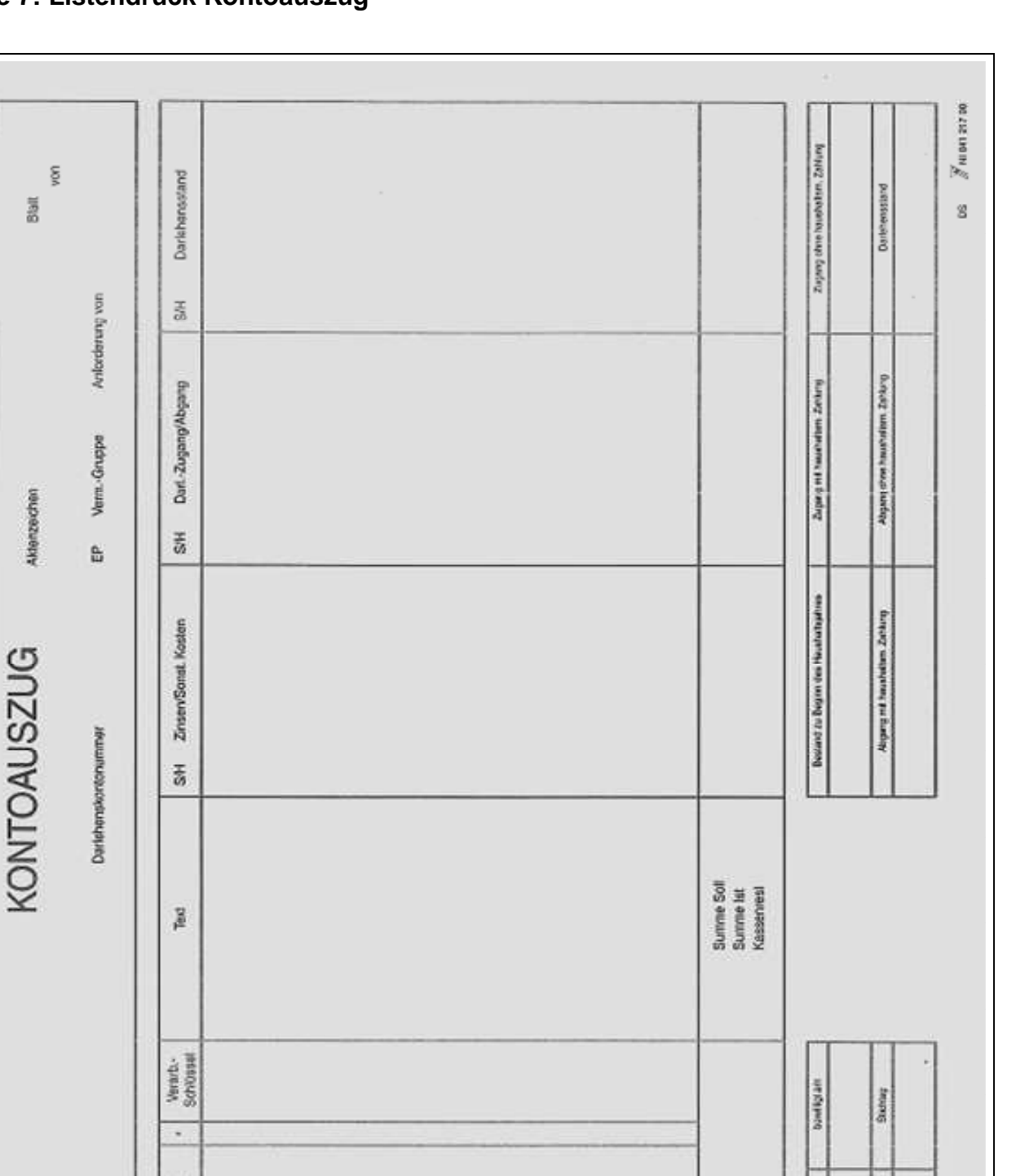

 **- 18 -** 

## **Anlage 7: Listendruck Kontoauszug**

Belegnummer

Wertsburg<br>TT MM JJ

 **- 19 -** 

## **Anlage 8: Vordruck: D06**

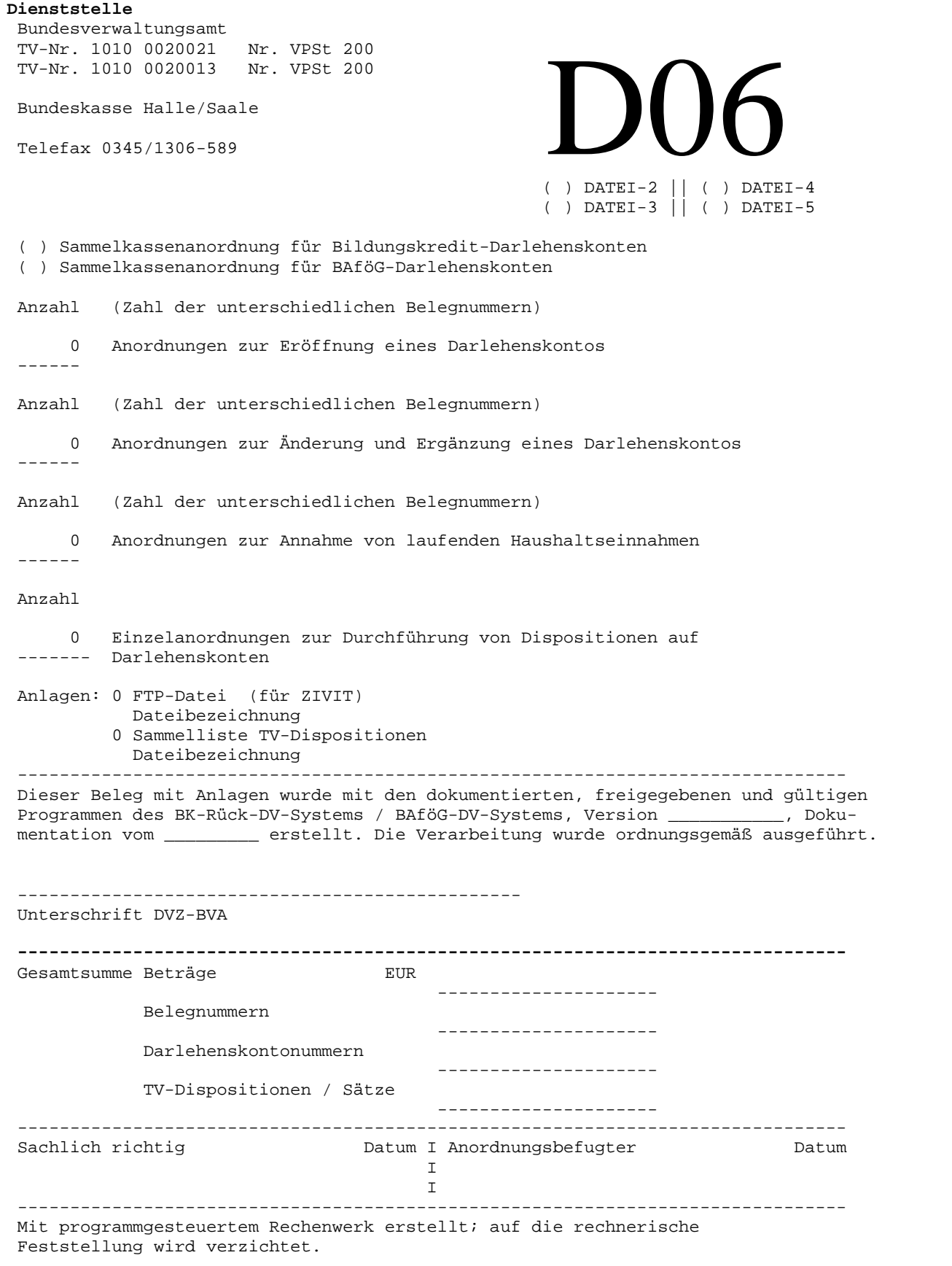

 **- 20 -** 

## **Anlage 9: Vordruck: D07**

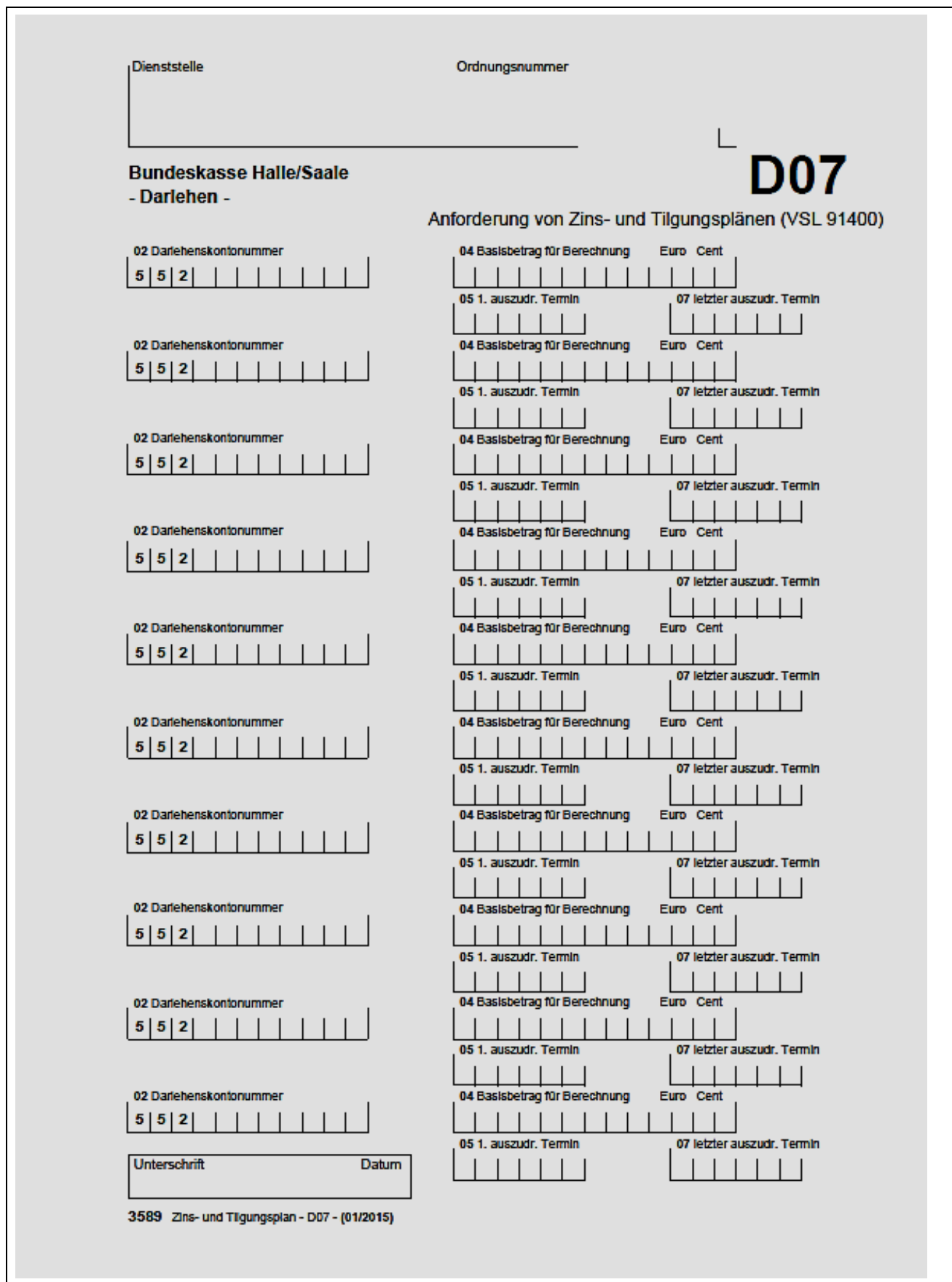

## **Anlage 10: Vordruck: D08**

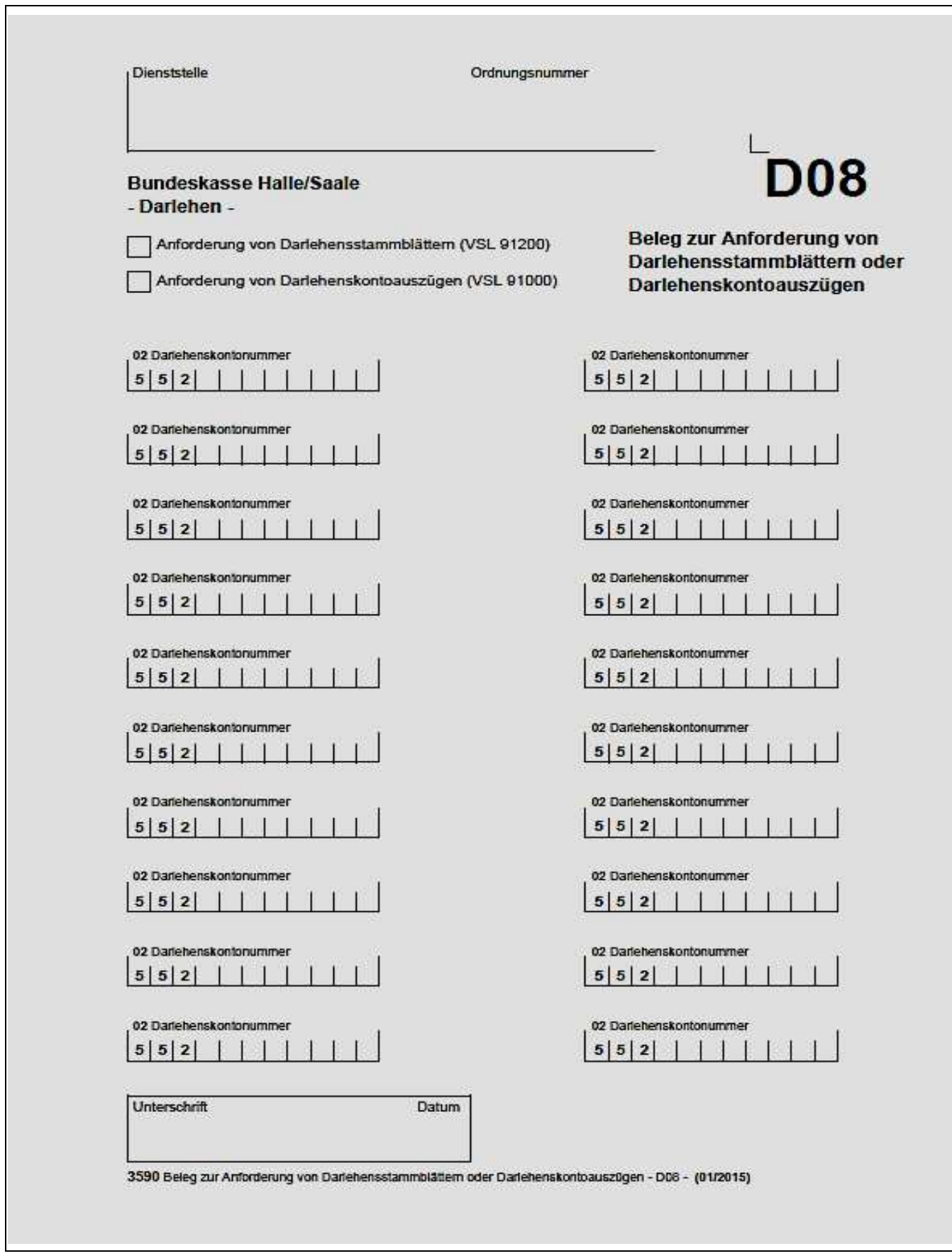

## **Anlage 11 Schlüsselverzeichnis**

## **Inhalt:**

- A. Verarbeitungsschlüssel
- B. Schlüssel Darlehensart/Darlehensberechnungsart
- C. Sicherheitenschlüssel
- D. Schlüssel Zahlungsweg
- E. Schlüssel Zahlungsturnus
- F. Schlüssel Kennzeichen für Verzugszinsberechnung
- G. Schlüssel für Mehrzweckfeld
- H. Statusschlüssel
- I. Fehlercodes/Hinweise

## **A. Verarbeitungsschlüssel (VSL)**

### **1. Verwendung**

Auf allen Erfassungsbelegen und auf Ausdrucken (vom Titelverwalter dürfen nur die mit einem Pluszeichen **(+)** gekennzeichneten Verarbeitungsschlüssel benutzt werden).

Die grau unterlegt gedruckten und mit "BVA" gekennzeichneten Verarbeitungsschlüssel (VSL) dürfen nur vom Bundesverwaltungsamt Köln benutzt werden, und zwar

- die VSL 69028, 90000 und die Einnahmearten 42 und 49 nur bei BAföG-Darlehen,
- alle anderen bei BAföG- und Graduiertenförderungsdarlehen.

#### **2. Aufbau**

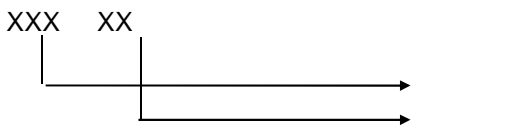

Buchungsvorgang Einnahme-/Ausgabeart

Mit Ausnahme der Verarbeitungsschlüssel, die in der ersten Stelle eine Null oder eine Neun haben, kennzeichnen die ersten drei Stellen des Verarbeitungsschlüssels den Buchungsvorgang, z. B. Sollstellung, Einzahlung, Auszahlung. Die letzten beiden Stellen des Verarbeitungsschlüssels kennzeichnen die Einnahme- bzw. Ausgabeart (siehe auch Anlage 13).

#### **3. Mögliche Schlüssel**

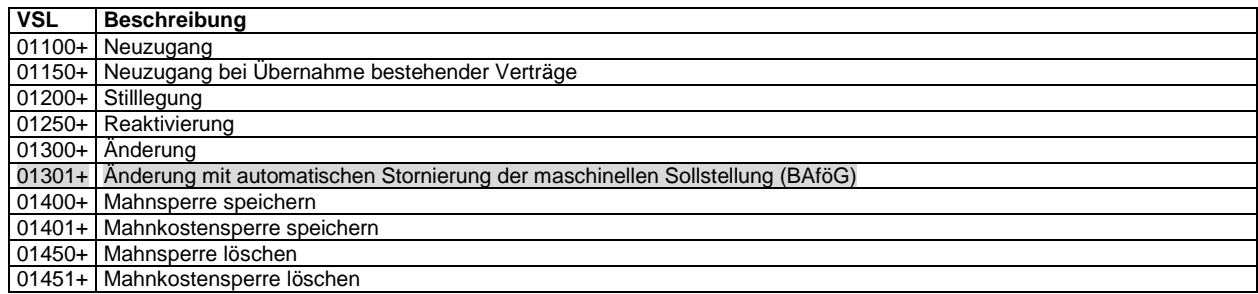

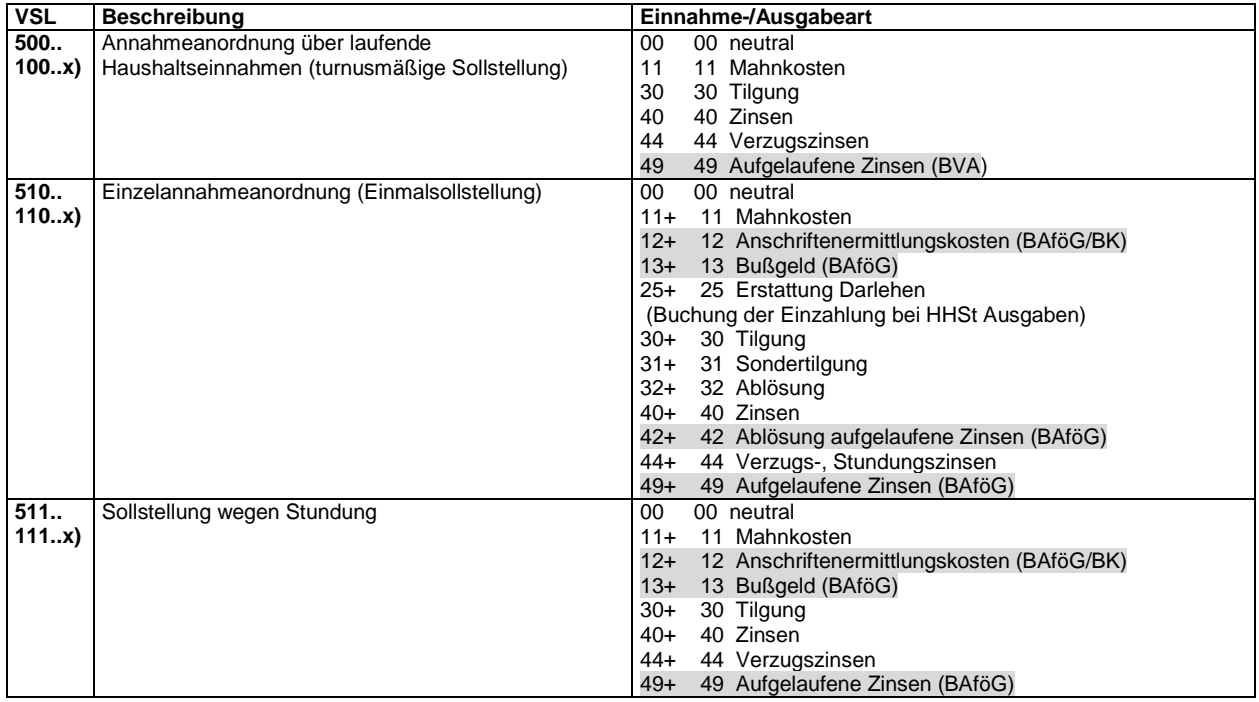

**- 24 -** 

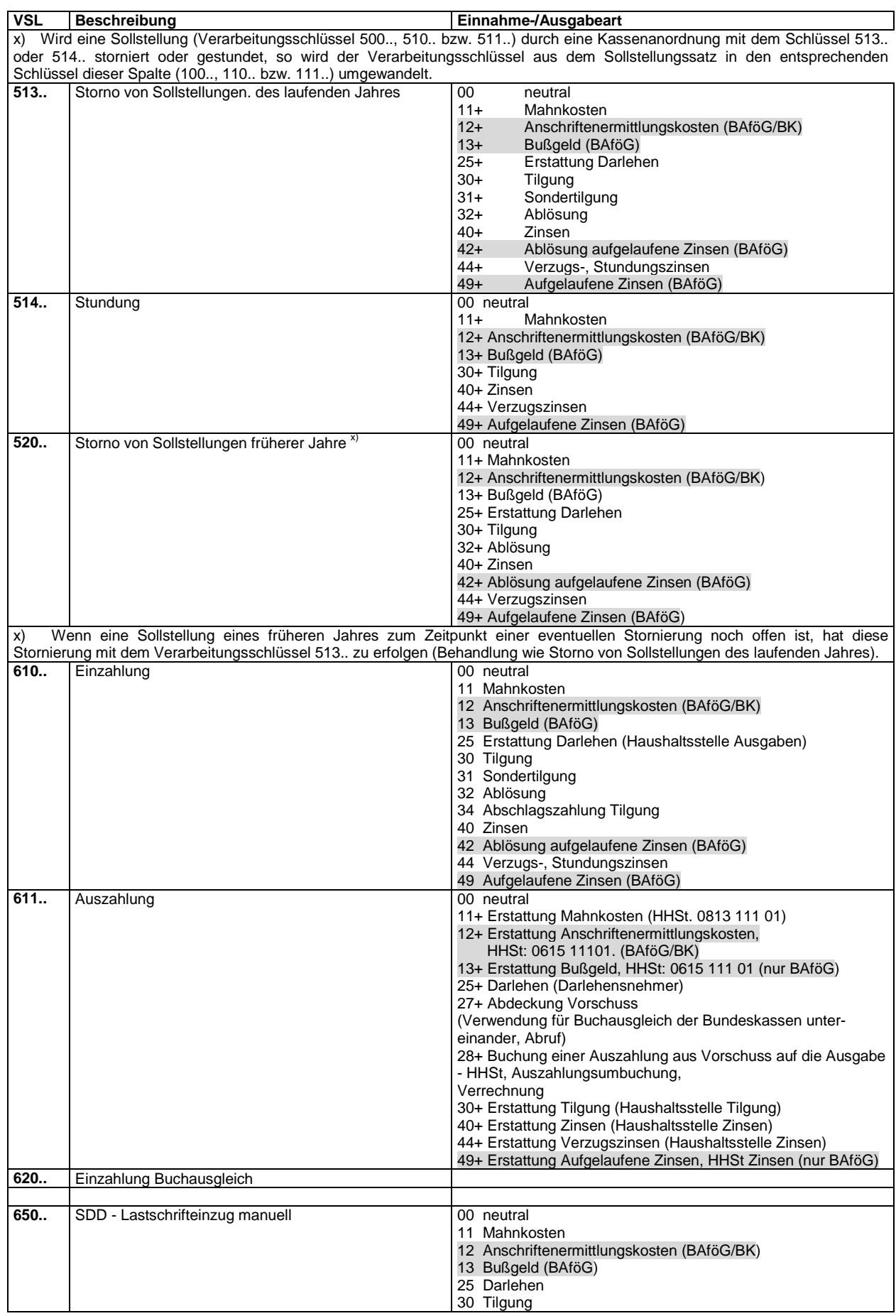

## **Anlagen VerfRiBDa-HKR Anlage 11 Schlüsselverzeichnis**

**- 25 -** 

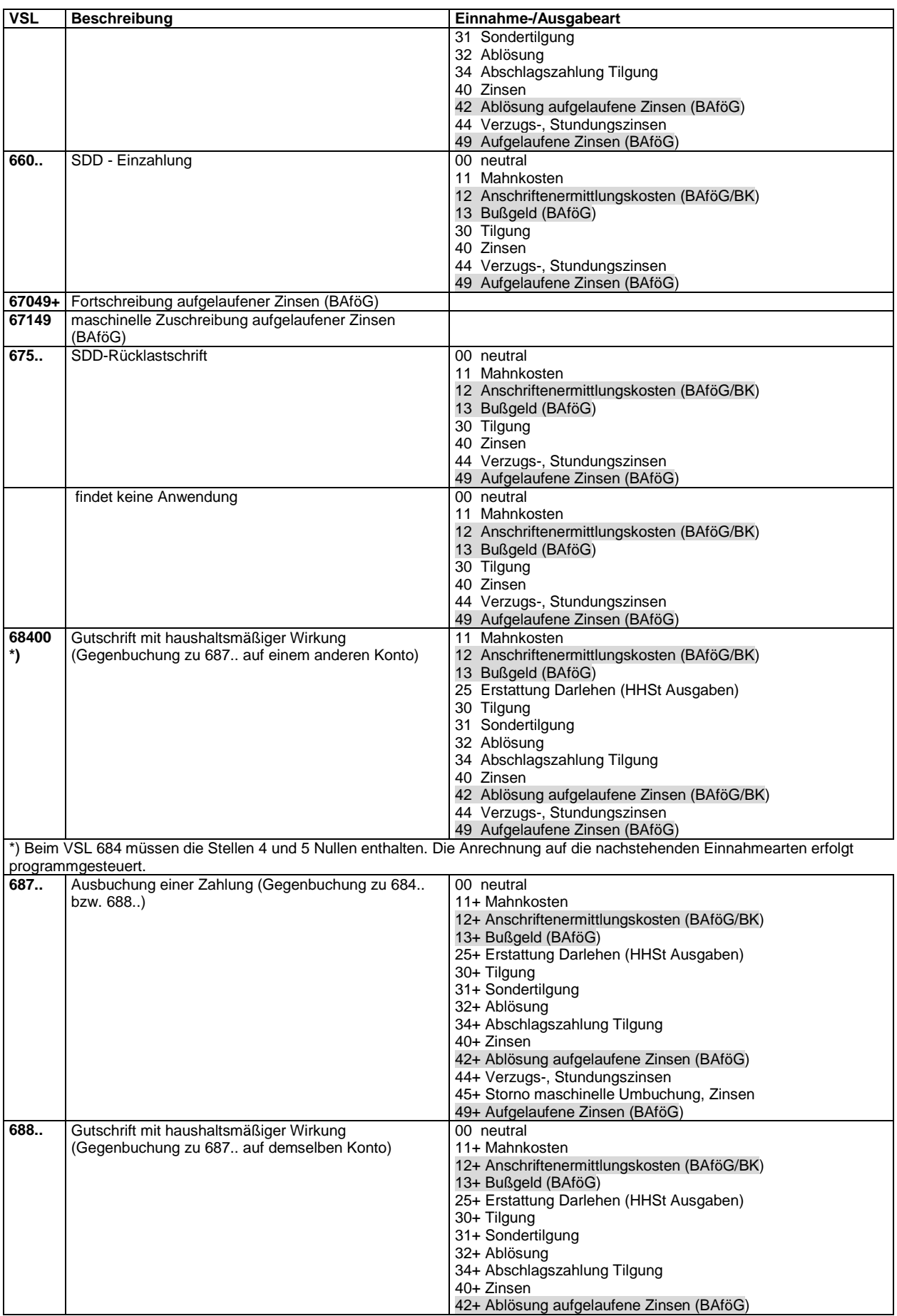

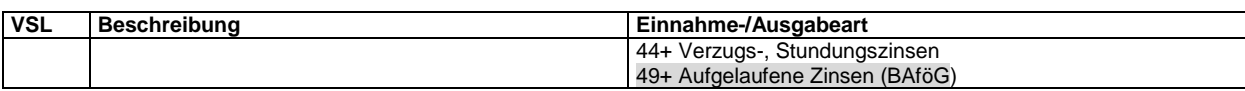

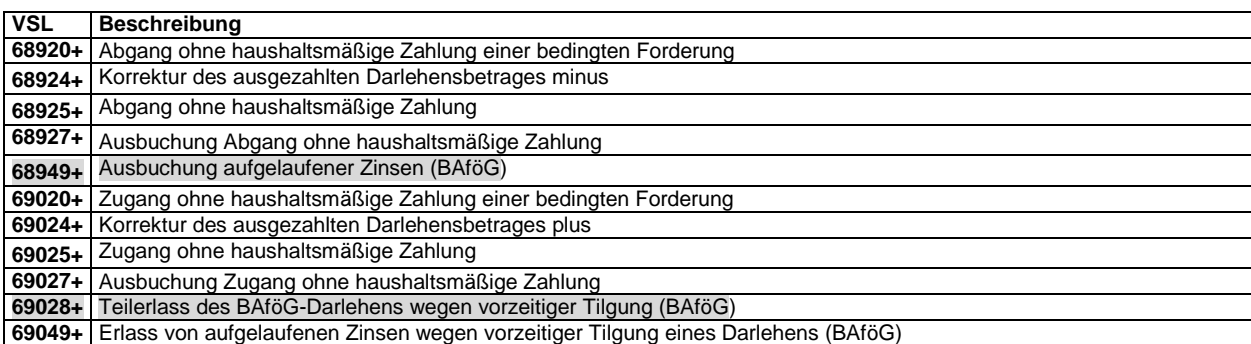

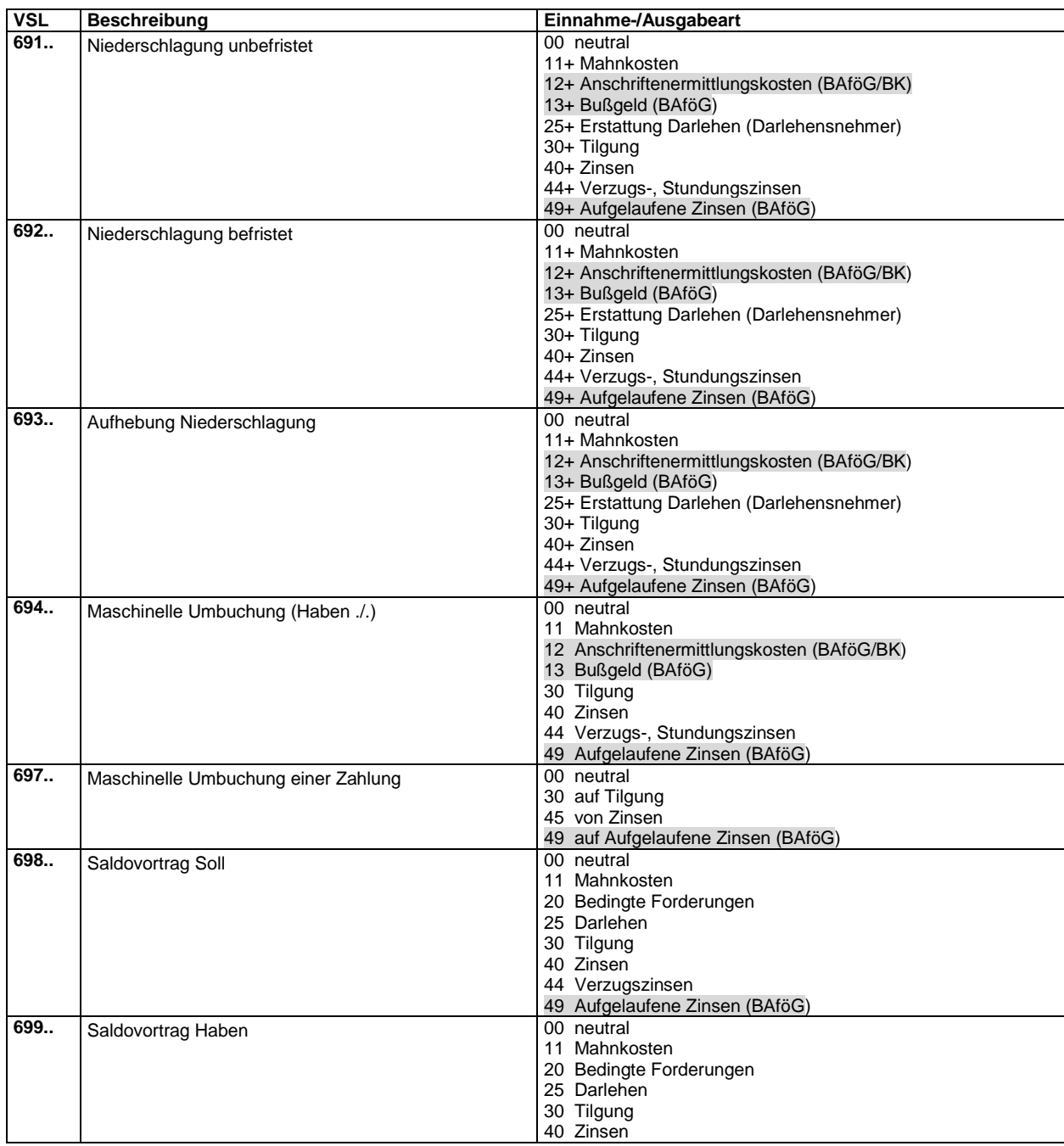

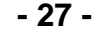

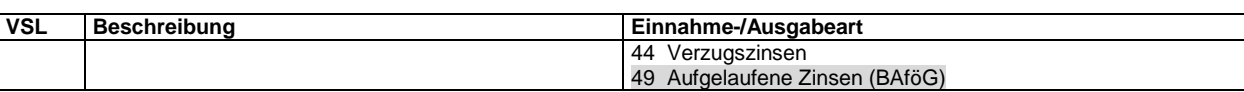

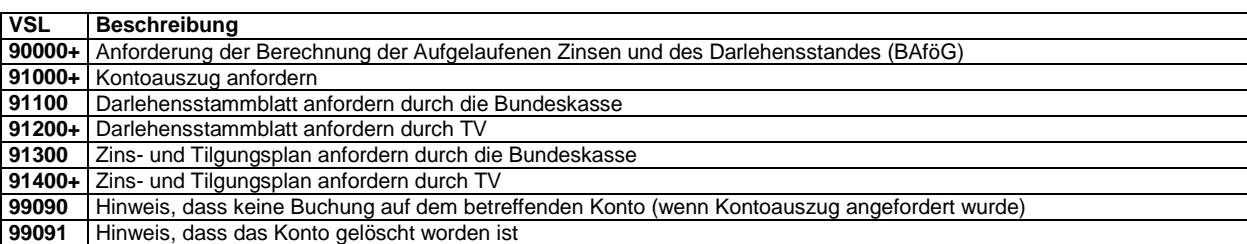

## **B. Schlüssel Darlehensart/Darlehensberechnungsart**

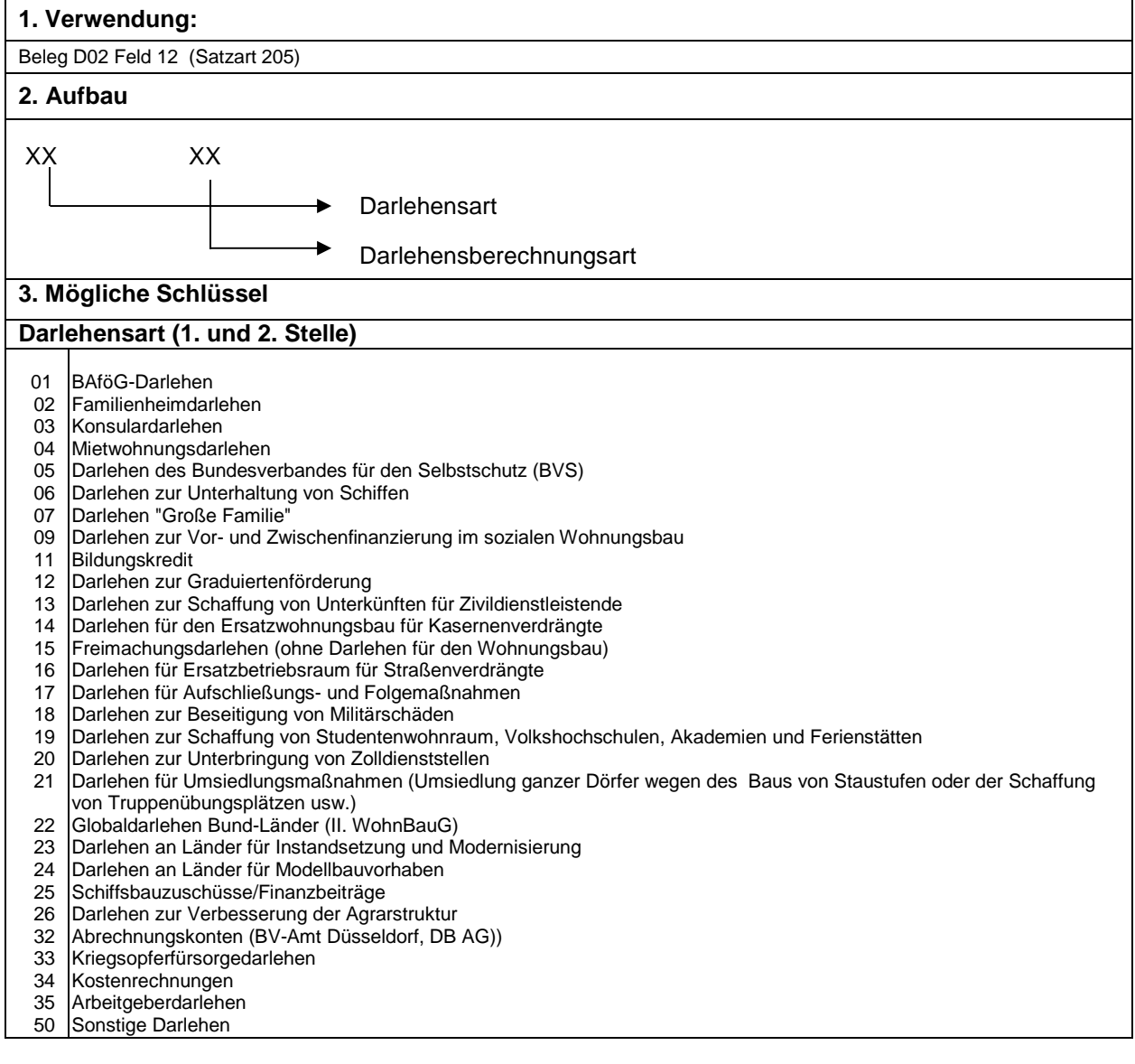

## **Anlagen VerfRiBDa-HKR Anlage 11 Schlüsselverzeichnis**

**- 28 -** 

| 51                                                        |                                                                          | Bedingt rückzahlbare Zuwendungen <sup>)1</sup>                                                        |  |
|-----------------------------------------------------------|--------------------------------------------------------------------------|----------------------------------------------------------------------------------------------------|--|
| 55                                                        |                                                                          |                                                                                                    |  |
| 56                                                        |                                                                          | Vermögenskonten                                                                                       |  |
| 57                                                        |                                                                          |                                                                                                    |  |
| 58                                                        |                                                                          |                                                                                                    |  |
|                                                           |                                                                          |                                                                                                    |  |
|                                                           |                                                                          |                                                                                                    |  |
| 59                                                        |                                                                          | Veräußerte Restkaufgelder (nicht vermögenswirksam)                                                    |  |
| 60                                                        | Verwahrkonto                                                             | (nicht vermögenswirksam)                                                                              |  |
| 80                                                        | Durchlaufende Darlehen                                                   |                                                                                                    |  |
| 88                                                        | Außerplanmäßige Zinsen                                                   |                                                                                                    |  |
| 89                                                        | Zuschüsse                                                                |                                                                                                    |  |
| Darlehensberechnungsart (3. Stelle)                       |                                                                          |                                                                                                    |  |
| Annuitätendarlehen<br>1                                   |                                                                          |                                                                                                    |  |
| 2                                                         | Ratendarlehen-1                                                          |                                                                                                    |  |
| 3                                                         | Ratendarlehen-2                                                          |                                                                                                    |  |
| 4                                                         | Zinsen und Tilgung werden jeweils durch bewirtschaftende Stelle gemeldet |                                                                                                    |  |
| 5                                                         | Zinslose Darlehen                                                        |                                                                                                    |  |
| Darlehensberechnungsart (4. Stelle)                       |                                                                          |                                                                                                    |  |
|                                                           |                                                                          |                                                                                                    |  |
|                                                           |                                                                          |                                                                                                    |  |
| 0-                                                        | nachschüssig                                                             |                                                                                                    |  |
| 4                                                         | nachschüssig                                                             |                                                                                                    |  |
| 0                                                         | nachschüssig außer Monat 07 und 12                                       |                                                                                                    |  |
| 1                                                         | nachschüssig, Berechnung der Tilgung vom bewilligten Darlehensbetrag     |                                                                                                    |  |
| 2                                                         | frei                                                                     |                                                                                                    |  |
| 3                                                         | frei                                                                     |                                                                                                    |  |
| 4                                                         | vorschüssig                                                              |                                                                                                    |  |
| $5-$                                                      | vorschüssig                                                              |                                                                                                    |  |
| 9                                                         | vorschüssig außer Monat 07 und 12                                        |                                                                                                    |  |
| 5                                                         |                                                                          | vorschüssig, Berechnung der Tilgung vom bewilligten Darlehensbetrag                                   |  |
| 6                                                         | frei                                                                     |                                                                                                    |  |
| 7                                                         | frei                                                                     |                                                                                                    |  |
| 8                                                         |                                                                          |                                                                                                    |  |
| 9                                                         |                                                                          |                                                                                                    |  |
| 4. Erläuterungen                                          |                                                                          |                                                                                                    |  |
| Darlehensberechnungsart (3. Stelle)                       |                                                                          |                                                                                                    |  |
|                                                           |                                                                          |                                                                                                    |  |
| $\mathbf{1}$                                              |                                                                          | Zinsen werden von der jeweiligen Restschuld, die Tilgung vom ursprünglichen Darlehensbetrag           |  |
| Annuitätendarlehen                                        |                                                                          | gerechnet, die durch die fortschreitende Tilgung ersparten Zinsen werden für die Tilgung verwendet.   |  |
|                                                           |                                                                          |                                                                                                    |  |
| $2 =$                                                     |                                                                          | Zinsen werden von der jeweiligen Restschuld, die Tilgung vom ursprünglichen Darlehensbetrag           |  |
| Ratendarlehen-1                                           |                                                                          | gerechnet, sofern nicht die Tilgungsrate - Beleg D02 Feld 32 - angegeben ist.                         |  |
| 3<br>$=$                                                  |                                                                          | Zinsen und Tilgungen werden vom ursprünglichen Darlehensbetrag gerechnet.                             |  |
| Ratendarlehen-2                                           |                                                                          |                                                                                                    |  |
| Darlehensberechnungsart (4. Stelle)                       |                                                                          |                                                                                                    |  |
|                                                           |                                                                          |                                                                                                    |  |
| $2$ oder $7$                                              |                                                                          | 2 oder 7 betrifft Darlehen, die noch nicht voll ausgezahlt worden sind, bei denen die Verzinsung aber |  |
|                                                           |                                                                          | bereits begonnen hat; in diesen Fällen muss bei Annuitätendarlehen die Annuität (Zins- und            |  |
|                                                           |                                                                          | Tilgungsrate) vom bewilligten Darlehensbetrag ermittelt werden. Bei Ratendarlehen wird, sofern ein    |  |
|                                                           |                                                                          | Tilgungsprozentsatz angegeben ist, die Tilgung vom bewilligten Darlehensbetrag gerechnet.             |  |
| 5. Beispiele für Darlehensberechnungsart 3. und 4. Stelle |                                                                          |                                                                                                    |  |
|                                                           |                                                                          |                                                                                                    |  |
|                                                           | 10 oder 15                                                               | Zinsen von Restschuld,                                                                                |  |
| 11 oder 16 >                                              |                                                                          | Annuität vom ausgezahlten Betrag                                                                      |  |
|                                                           | 12 oder 17                                                               | Zinsen von Restschuld, Annuität vom bewilligten Betrag                                                |  |
| 20 oder 25                                                |                                                                          | Zinsen von Restschuld,                                                                                |  |
| 21 oder 26 $>$                                            |                                                                          | Tilgung vom ausgezahlten Betrag                                                                       |  |
| 22 oder 27                                                |                                                                          | Zinsen von Restschuld,                                                                                |  |
|                                                           | 30 oder 35                                                               | Tilgung vom bewilligten Betrag                                                                        |  |
| 31 oder 36 $>$                                            |                                                                          | Zinsen und Tilgung vom ausgezahlten Betrag                                                            |  |
|                                                           | 32 oder 37                                                               | Zinsen und Tilgung vom bewilligten Betrag                                                             |  |
|                                                           |                                                                          |                                                                                                    |  |

 1 Die bedingt rückzahlbaren Zuwendungen müssen in der Vermögensbuchführung als bedingte Forderungen geführt werden, die Umbuchungen sind vom TV manuell über Beleg (D05) zu veranlassen.

## **C. Sicherheitenschlüssel**

#### **1. Verwendung**

Beleg D02 Feld 16 (Satzart 215)

#### **2. Mögliche Schlüssel**

- 01 Blanko
- 02 Dingliche Sicherheit
- 03 **Bürgschaft**
- 04 Abtretung von Sparguthaben, Lebensversicherungen
- 05 Abtretung sonstiger Forderungen
- 06 mehrere Sicherheiten (liegen mehrere Sicherheiten vor, und überwiegt eine Sicherheit wesentlich, ist der Schlüssel für diese Sicherheit einzusetzen)
- 07 Schuldschein

## **D. Schlüssel Zahlungsweg**

#### **1. Verwendung**

Maschinelle Vergabe in den Stammdaten

#### **2. Mögliche Schlüssel**

- $\overline{a}$ Sonstige (Selbstzahler)
- 4 SEPA-Lastschrifteinzugsverfahren (B2C-Einmallastschrift)
- 5 SEPA-Lastschrifteinzugsverfahren (B2C-Mehrfachlastschrift)
- 6 7 SEPA-Lastschrifteinzugsverfahren (B2B-Einmallastschrift)
- SEPA-Lastschrifteinzugsverfahren (B2B-Mehrfachlastschrift)

#### Hinweis**:**

Zahlungsweg 3 ist voreingestellt, Zahlungswege 4-7 sind mandatsabhängig und werden aus der ZMV erzeugt.

## **E. Schlüssel Zahlungsturnus**

#### **1. Verwendung**

Beleg D02 Felder 18 und 19 (Satzart 215)

#### **2. Mögliche Schlüssel**

- 01 monatliche Zahlung
- $03$ vierteljährliche Zahlung
- 06 halbjährliche Zahlung
- 12 jährliche Zahlung

## **F. Schlüssel Kennzeichen für Verzugszinsberechnung**

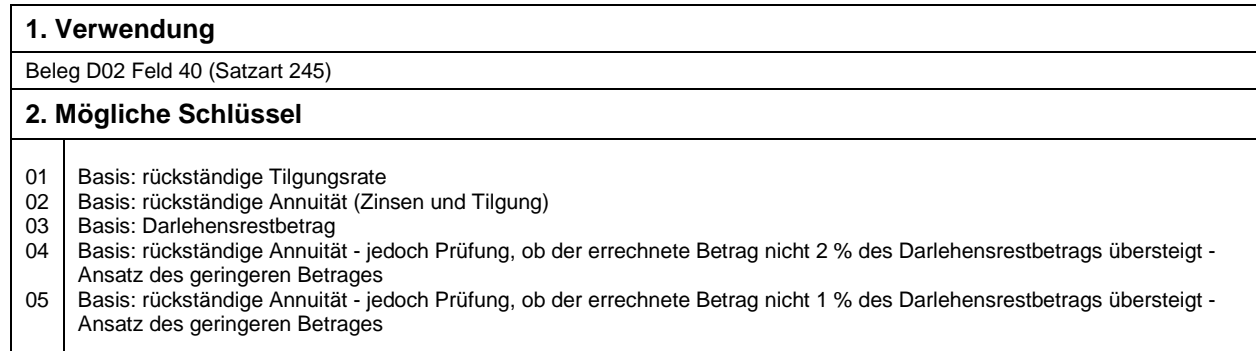

**- 30 -** 

## **Hinweise**

Maschinelle Verzugszinsberechnungen erfolgen **nur für die Einnahmearten**

30 Tilgung

40 Zinsen

49 Aufgelaufene Zinsen (BAföG)

Maschinelle Verzugszinsberechnungen erfolgen **nicht bei folgenden Darlehensarten**

- 03 Konsularhilfe
- 11 Bildungskredit
- 32 Abrechnungskonto
- 33 Kriegsopferfürsorgedarlehen Kostenrechnungen
- 34 35 Arbeitgeberdarlehen
- 88 Außerplanmäßige Zinsen

## **G. Schlüssel für Mehrzweckfeld**

### **1. Verwendung**  Beleg D02 Feld 42 (Satzart 245) **2. Mögliche Schlüssel**  2 3 Feld 43 enthält aufgelaufene Zinsen (BAföG) Feld 43 enthält Fremdbewirtschafter

## **H. Statusschlüssel**

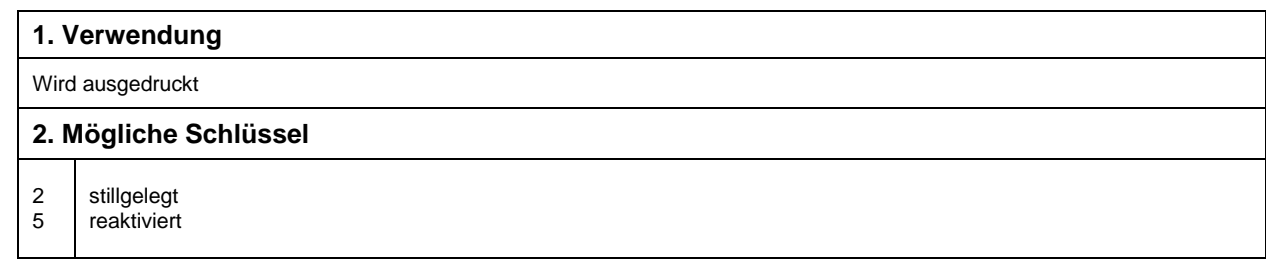

## **I. Fehlercodes/Hinweise**

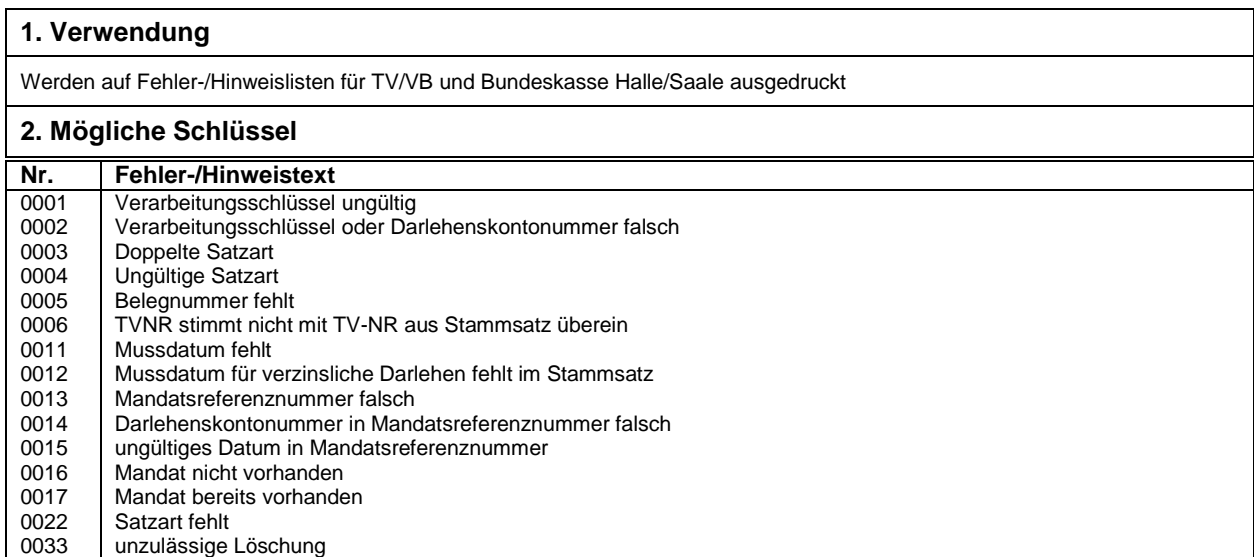

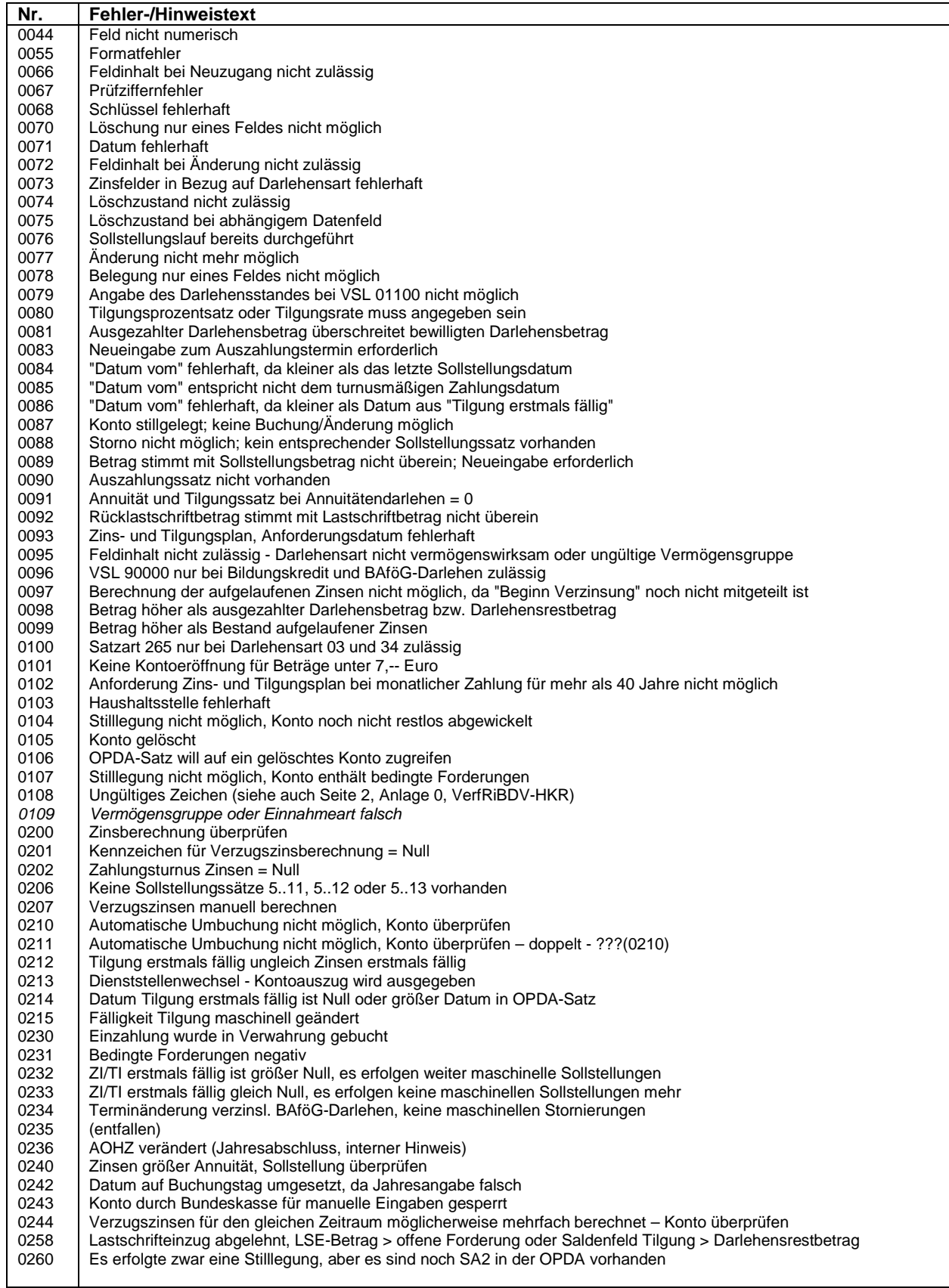

## **Anlage 12 Hinweise VSL**

### **1 Vorbemerkungen**

Aufgabe der Anlage 12 der VerfRiBDV-HKR ist es, die über 300 VSL, die das automatisierte Darlehensverfahren zur Verfügung stellt, in numerisch aufsteigender Reihenfolge nach Gruppen und Arten zu ordnen und darzustellen.

Die Anlage 13 ist so aufgebaut, dass sie zu jeder VSL-Art Querverweise zu VerfRiBDV-HKR und den Anlagen gibt und auf Besonderheiten, die bei der Anwendung der VSL zu beachten sind, hinweist.

#### **2 Allgemeines**

Zur Steuerung des Arbeitsablaufes wird jeder Geschäftsvorfall durch einen VSL gekennzeichnet. Der VSL wird entweder über Beleg eingegeben oder maschinell vergeben.

Im Darlehensverfahren gibt es im Wesentlichen drei Gruppen von VSL:

- VSL zur Stammdatenerstellung und Bearbeitung (Gruppe 1),
- VSL zur Erstellung von Buchungssätzen (Gruppe 2) und
- VSL zur Anforderung von Druckerzeugnissen (Gruppe 3) .

Auf den folgenden Seiten sind diese drei Gruppen mit ihren Merkmalen, Aufgaben und Besonderheiten beschrieben.

Daran anschließend werden zu jedem VSL Querverweise gegeben und Besonderheiten dargestellt, wobei VSL, die sich nur durch ihre Einnahmeart unterscheiden, zu VSL-Arten zusammengefasst werden.

Die VSL werden in den Programmläufen grundsätzlich innerhalb einer Darlehenskontonummer in numerisch aufsteigender Reihenfolge verarbeitet. Eine Ausnahme machen die VSL 01200, 910.., 911.. und 912.. (Stilllegung und Anforderung von Druckerzeugnissen). Sie werden immer als letzte VSL verarbeitet.

Die grau unterlegt gedruckten und mit "BAföG" bzw. "BAföG/BK" gekennzeichneten VSL sind Sonderschlüssel und dürfen nur vom BVA benutzt werden.

Stillgelegte Konten können nur mit folgenden VSL bearbeitet werden:

- VSL = 01300 oder 01301 und Satzart = D02 oder D04 oder D05,
- VSL 01250, 91000, 911.., 912.., 913.., 914.., 610.., 620.., , 650.., 68400, 687.., 688…

## **3 VSL-Gruppe 1**

Die VSL der Gruppe 1 sind durch eine Null in der ersten Stelle gekennzeichnet.

Sie dienen der Erstellung, der Bearbeitung und der Stilllegung von Stammdaten.

#### **Mögliche VSL**

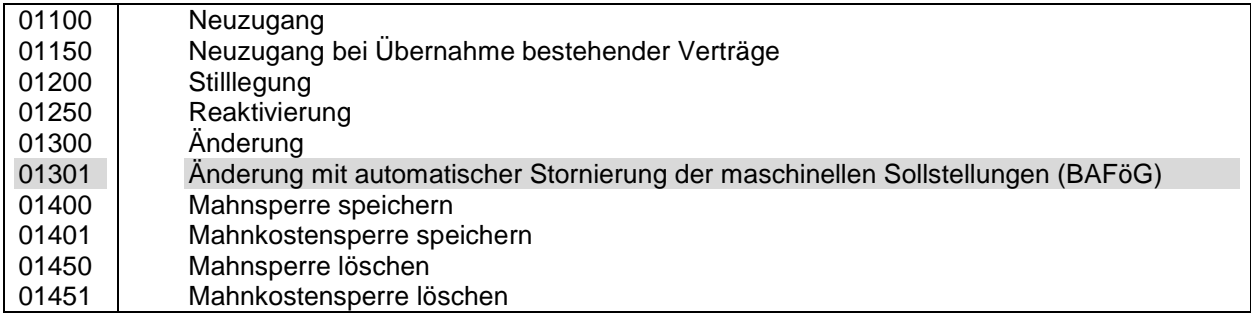

## **4 VSL-Gruppe 2**

#### **Aufbau:**

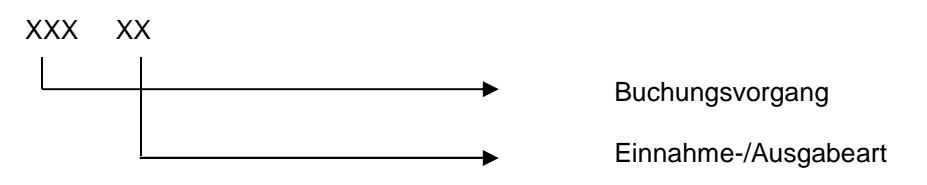

Die ersten drei Stellen der VSL-Gruppe 2 kennzeichnen den Buchungsvorgang, z. B. Sollstellung, Einzahlung, Auszahlung.

Die letzten beiden Stellen des VSL kennzeichnen die Einnahme- bzw. Ausgabeart.

Bei der Beschreibung der einzelnen VSL werden die Einnahmearten durch '..' ersetzt.

Die VSL der Gruppe 2 werden mit einigen Ausnahmen nur dann sofort verarbeitet und damit in der Buchungsdatei gespeichert, wenn das Wertstellungs- oder Fälligkeitsdatum bereits erreicht ist. Ist dies nicht der Fall, werden diese Buchungssätze in einer "Offenen-Posten-Datei" (OPDA) solange gespeichert, bis das Datum erreicht ist. Sätze der "Offenen-Posten-Datei" werden im Kontoauszug nicht ausgedruckt.

Zu beachten ist hierbei, dass Buchungssätze aus der "Offenen-Posten-Datei" immer erst nach dem täglichen Buchungsstoff verarbeitet werden.

Beispiel:

Am 31.3.91 wurde eine Sollstellung mit dem VSL 510 30 und dem Fälligkeitsdatum 15.4.91 eingegeben. Diese Sollstellung wird am 31.3.91, da das Fälligkeitsdatum noch nicht erreicht ist (15.4.91), in der "Offenen-Posten-Datei" gespeichert. Am 15.4.91 wird diese Sollstellung mit dem VSL 513 30 storniert. Diese Stornierung sucht die zugehörige Sollstellung in der Buchungsdatei, findet diese nicht und weist die Stornierung mit einer Fehlermeldung ab. Die Stornierung muss am 16.4.91 wiederholt werden. Jetzt ist die Sollstellung, die in der "Offenen-Posten-Datei" in Wartestellung war, in der Buchungsdatei gespeichert, und die Stornierung wird angenommen.

**- 34 -** 

Das Buchungsdatum (Wertstellungs- oder Fälligkeitsdatum) der Buchungen der VSL-Gruppe 2 muss folgenden Wert enthalten:

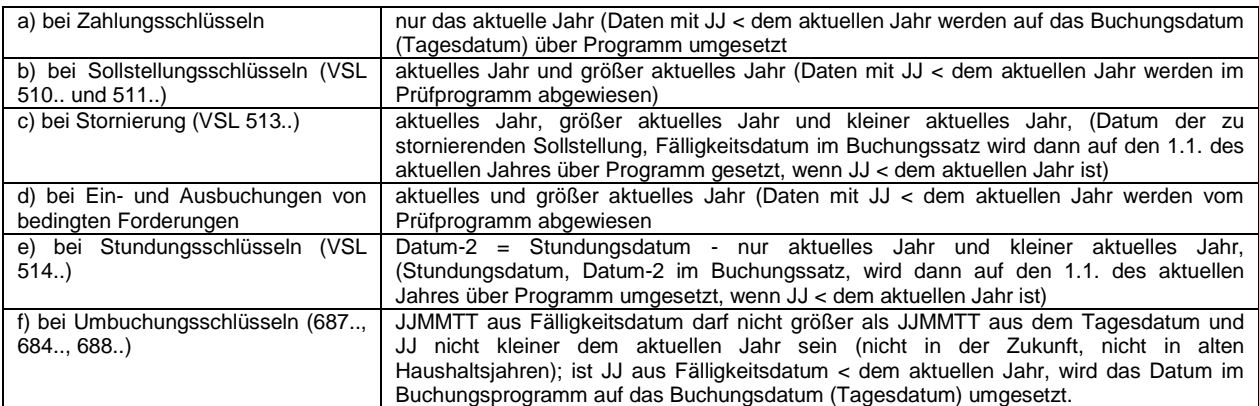

#### **Mögliche VSL**

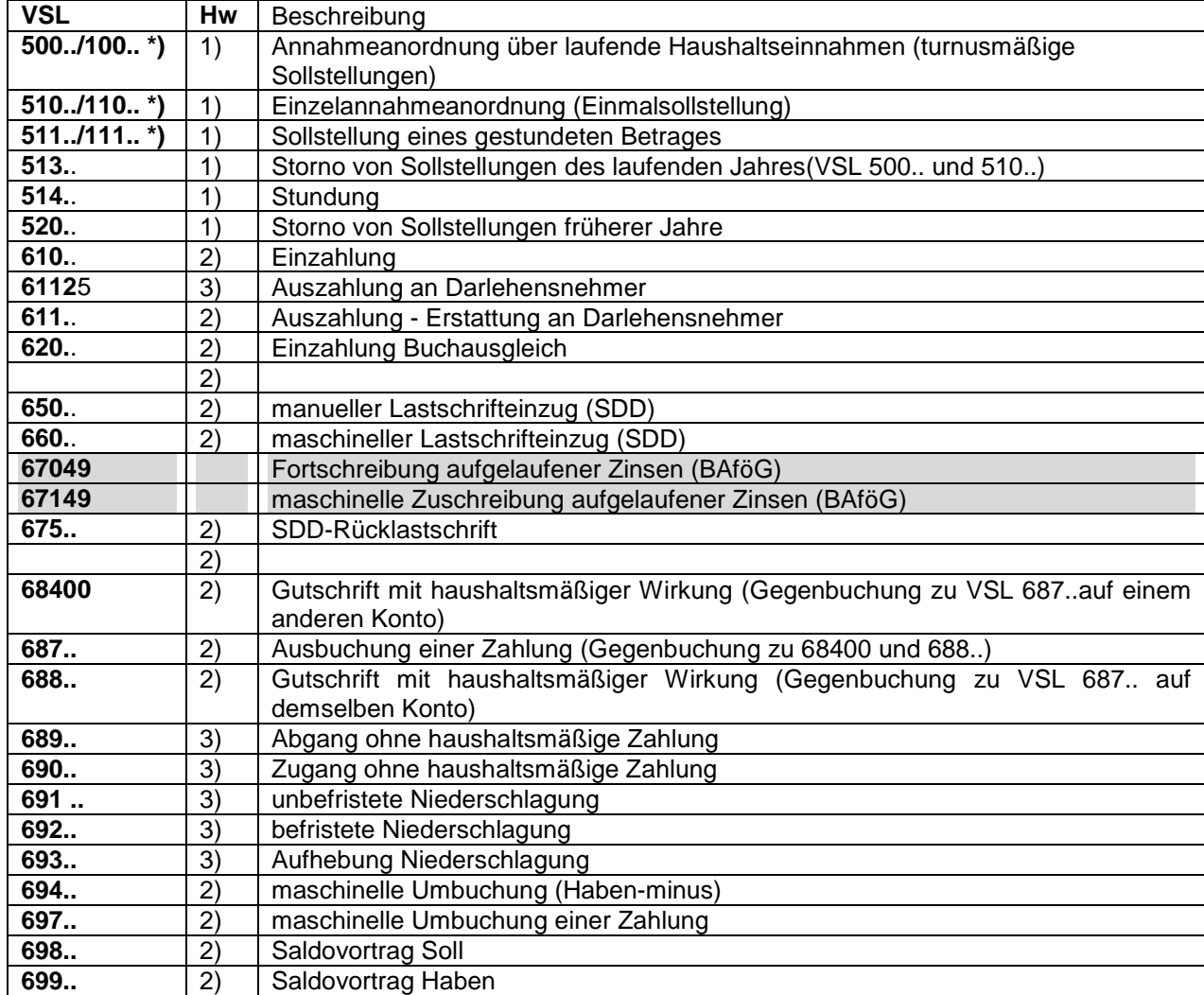

\*) Umwandlung von 500.., 510.., 511 in 100.., 110.., 111 ist Kennzeichen dafür, dass die betreffende Sollstellung storniert oder gestundet wurde.

Erläuterung zu den Hinweisziffern (**Hw**):

1) Die Buchungssätze werden in der OPDA gespeichert, wenn das Fälligkeitsdatum größer als das Buchungsdatum ist (Tag des Buchungslaufes). Sind jedoch der Monat und das Jahr des Fälligkeitsdatums gleich dem aktuellen Monat und ist der Sollstellungslauf des aktuellen Monats bereits erfolgt, werden die Buchungssätze sofort in der AUSL gespeichert. Der letzte Satz gilt nicht für die VSL 51344 und 51332; hier gilt nur Satz 1.

2) Diese Buchungssätze werden immer in der AUSL gespeichert.

3) Die Buchungssätze werden in der OPDA gespeichert, wenn das Fälligkeitsdatum größer als das Buchungsdatum ist (Tag des Buchungslaufes). Ausnahme: VSL 68928, 68949, 69049 - diese VSL werden immer in der AUSL gespeichert.

#### **Einnahme-/Ausgabeart**

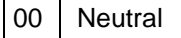

- 11 Mahnkosten
- 12 Anschriftenermittlungskosten (BAföG/BK)
- 13 Bußgelder (BAföG)
- 20 bedingte Forderungen
- 25 Darlehen (Auszahlung an Darlehensnehmer)
- 27 Darlehen (Auszahlung durch Abruf - Buchausgleich)
- 28 Darlehen (Auszahlungsumbuchung/Verrechnung)
- 30 Tilgung
- 31 **Sondertilgung**
- 32 Darlehensablösung
- 34 Abschlag Tilgung (nicht mehr verwenden)
- 40 Zinsen
- 42 Ablösung aufgelaufene Zinsen (BAföG)
- 44 Verzugszinsen
- 49 aufgelaufene Zinsen (BAföG)

Die grau unterlegt gedruckten Einnahmearten dürfen nur vom BVA benutzt werden.

## **5 VSL-Gruppe 3**

Die VSL der Gruppe 3 sind durch eine Neun in der ersten Stelle gekennzeichnet.

Sie dienen der Anforderung und Erstellung von Druckerzeugnissen (Stammblatt, Kontoauszug, Zins- und Tilgungsplan).

#### **Mögliche VSL**

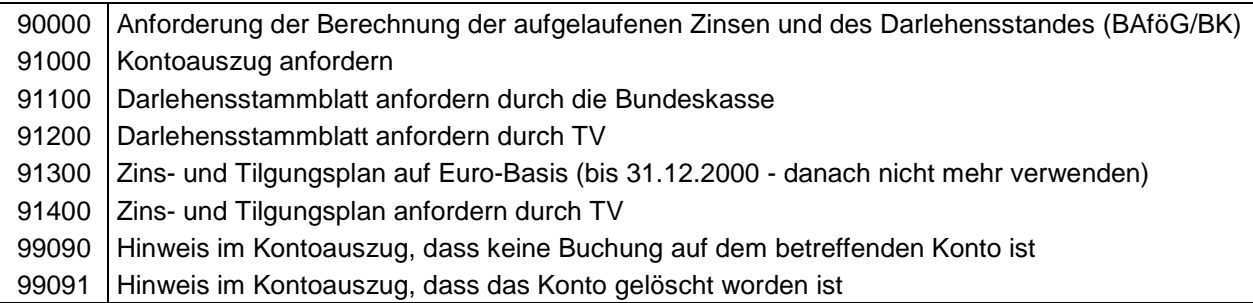

#### **6 Hinweise zu einzelnen VSL**

#### **VSL 01100 Neuzugang**

#### **Querverweise:**

- VerfRiBDV-HKR, Nr. 3.1,
- Anlagen 0 und 2,
- Verwaltungsvorschriften zu §§ 73, 75, 76, 80 und 86 BHO für die Buchführung und die Rechnungslegung über das Vermögen und die Schulden des Bundes (VV-ReVuS) (siehe bedingte Forderungen des Bundes Nr. 2.2.7.5).

#### **Hinweise:**

Im Feld 03 (Name) des Belegs D02 sind aus dem Zeichenvorrat des EBCDIC-Codes<sup>2</sup> nur die Großbuchstaben und die Sonderzeichen .,/'- zugelassen. Ausnahmen:

1. Bei Kostenrechnungen und Konsularhilfe sind in den Stellen 49 - 56 auch die numerischen Werte 0 - 9 möglich (Geburtsdatum),

2. Bei internen Adressen sind in den Stellen 29 - 56 alle Zeichen möglich (Referatsbezeichnungen usw.)

In den Feldern 05 (Wohnort) und 06 (Straße und Hausnummer) sind aus dem Zeichenvorrat des EBCDI-Codes nur die Großbuchstaben, die numerischen Zeichen 0 - 9 und die Sonderzeichen .,/'-() zugelassen.

Im Feld 07 (Name Kurzform) des Belegs D02 sind aus dem Zeichenvorrat des EBCDI-Codes nur die Großbuchstaben und die Sonderzeichen .,/'- zugelassen.

Umlaute Ä, Ö, Ü und das ß sind als zwei Buchstaben (AE, OE, UE, SS) zu codieren.

Die Verwendung der gültigen Zeichen ist für die korrekte maschinelle Erstellung von Lastschrifteinzugssätzen und die maschinelle Erstellung der Anschriftseite von Briefsendungen (Mitteilung der Darlehenskontonummer, Mahnungen, Verzugszinsschreiben) erforderlich.

Bei zinslosen Darlehen ist entweder im Beleg D02 in der Satzart 230 der Tilgungsprozentsatz oder in der Satzart 235 die Tilgungsrate anzugeben. Sind beide Werte angegeben, so wird die Tilgungsrate maschinell durch den Tilgungsprozentsatz ermittelt.

Bei verzinslichen Darlehen der Darlehensberechnungsart 1 (Annuitätendarlehen) ist im Beleg D02 entweder in den Satzarten 225 und 230 der Zins- und der Tilgungsprozentsatz oder in den Satzarten 225 und 230 der Zinsprozentsatz und die Annuität (Zins- und Tilgungsrate) anzugeben. Sind sowohl der Tilgungsprozentsatz als auch die Annuität (Zins- und Tilgungsrate) angegeben, so ist die Annuität der Satzart 230 maßgebend.

Bei Darlehen aus dem Zuständigkeitsbereich des BVA (BAföG und Bildungskredit) erfolgt die Übermittlung der Daten für die Konteneröffnung über sFTP (Secure File-Transfer).

#### **VSL 01150 Neuzugang bestehender Verträge**

#### **Querverweis:**

- Anlagen 0 und 2.

 2 Von IBM entwickelter Zeichencode für Großrechner

#### **Hinweise:**

Dieser VSL war ursprünglich nur für die Überführungsphase vorgesehen. Er erforderte im Beleg D02 die Satzart 260 mit dem Feld 52. Hier wurde der Darlehensstand eingetragen. Die Satzart 260 ist im Beleg D02 nicht mehr eingedruckt.

Sollte im Zusammenhang mit Darlehensüberführungen diese Satzart benötigt werden, so ist sie im Beleg D02 unter der Satzart 255 nachzutragen.

Darlehensstand (EUR CT) [ ] 260 |\_.\_|\_.\_.\_|\_.\_.\_|\_.\_.\_|\_.\_|

Der Darlehensstand aus der Satzart 260 wird beim Anlegen des Darlehenskontos maschinell mit dem VSL 69025 als Zugang ohne haushaltsmäßige Zahlung gebucht. Der VSL ist deshalb nicht für bedingte Forderungen (Vermögensgruppe 4391/Einnahmeart 20) verwendbar.

#### **VSL 01200 Stilllegung**

#### **Querverweis:**

VerfRiBDV-HKR, Nr. 5.5.

#### **Hinweise:**

Stilllegungsanordnungen dürfen nur erfolgen, wenn das Darlehen restlos abgewickelt ist, das heißt, der Darlehensrest den Wert Null enthält, keine Kassenreste, keine offenen Buchungsanordnungen (Buchungen mit Datum in der Zukunft) und keine bedingten Forderungen vorhanden sind.

Das Datum der Stilllegung wird im Darlehensstammblatt und im Kontoauszug ausgedruckt.

Stillgelegte Konten werden automatisch 3 Jahre (BAföG-Darlehen 5 Jahre) nach Ablauf des Jahres, in dem die Stilllegungsanordnung erfolgt ist, gelöscht. Die Darlehenskontonummer wird danach an einen neuen Darlehensnehmer vergeben.

Darlehen aus den Bereichen BAföG und Bildungskredit, Konsularhilfen und Kostenrechnungen, die restlos abgewickelt sind, werden 3 Monate nach der letzten Buchung maschinell stillgelegt.

Der VSL 01200 wird immer als letzter Schlüssel der Eingabedaten verarbeitet. Es ist z. B. in einem Programmlauf möglich, eine bedingte Forderung mit dem VSL 68920 auszubuchen und das Konto gleichzeitig mit dem VSL 01200 stillzulegen.

Nachträgliche Einzahlungen auf ein stillgelegtes Konto werden als Überzahlungen auf ein Verwahrkonto gebucht.

#### **VSL 01250 Reaktivierung**

#### **Querverweis:**

VerfRiBDV-HKR, Nr. 5.6.

## **Hinweise:**

Ein stillgelegtes Darlehenskonto kann reaktiviert werden. In einigen Fällen erfolgt die Aufforderung zur Reaktivierung programmgesteuert durch die Fehlermeldung '0087'. Die Reaktivierung wird im Stammblatt ausgedruckt.

#### **- 38 -**

### **VSL 01300 Änderung der Stammdaten**

#### **Querverweise:**

- VerfRiBDV-HKR, Nrn. 3.2, 3.4 und  $4.1 4.4$ ,
- Anlage 0.

#### **Hinweise:**

Werden die Haushaltsstellen, die Vermögensgruppe, die Dienststelle oder der Fremdbewirtschafter mit dem VSL 01300 geändert, so erfolgen programmgesteuert die notwendigen Umbuchungen in der Vermögens-Titeldatei.

#### **zu Nr. 3.4 Abs. 3 VerfRiBDV-HKR:**

Wird in der 3. Stelle des Feldes 12 (Darlehensberechnungsart) die Zahl 4 eingetragen, werden turnusmäßig keine Zins- und Tilgungsleistungen berechnet und zum Soll gestellt. Diese muss die bewirtschaftende Stelle selbst errechnen und mit VSL 510.. zu den Fälligkeitsterminen zum Soll stellen. Sollen die Raten maschinell zum Soll gestellt werden, muss die dritte Stelle den Wert 1, 2, 3 oder 5 enthalten (siehe Anl. 12, Schlüsselverzeichnis /Darlehensberechnungsart).

#### **VSL 01301 Änderung der Stammdaten**

#### **Querverweise:**

- VerfRiBDV-HKR, Nrn. 3.2 und 4.1- 4.4,
- Anlage 0

#### **Hinweise:**

Dieser VSL darf nur vom BVA zur Bearbeitung von BAföG-Darlehen benutzt werden.

Das BVA kann bei BAföG-Darlehen im Zusammenhang mit Terminhinausschiebungen den VSL 01301 benutzen. Bei der Verwendung dieses Schlüssels erfolgen, soweit sie noch nachweisbar sind, maschinelle Stornierungen aller turnusmäßigen Sollstellungen und automatische Umbuchungen der Zahlungen von aufgelaufenen Zinsen auf Zinsen, maximal in der Höhe der maschinellen Stornierungen der aufgelaufenen Zinsen

#### **VSL 01400 Mahnsperre**

#### **Querverweis:**

VerfRiBDV-HKR, Nr. 6.5.

#### **Hinweis:**

Die Speicherung einer Mahnsperre wird im Stammblatt und im Kontoauszug ausgedruckt.

#### **VSL 01401 Mahnkostensperre**

#### **Querverweis:**

- VerfRiBDV-HKR, Nr. 6.5.

#### **Hinweis:**

Die Speicherung einer Mahnkostensperre wird im Stammblatt ausgedruckt.

### **VSL 01450 Mahnsperre löschen**

#### **Querverweis:**

- VerfRiBDV-HKR, Nr. 6.5.

#### **VSL 01451 Mahnkostensperre löschen**

#### **Querverweis:**

- VerfRiBDV-HKR, Nr. 6.5.

#### **VSL 100.. stornierte maschinelle Sollstellung**

#### **Hinweise:**

Dieser Schlüssel wird nur maschinell vergeben. Turnusmäßige Sollstellungen werden maschinell mit dem VSL 500.. erstellt.

Müssen diese Sollstellungen manuell mit dem VSL 513.. storniert werden oder wird der Betrag mit dem VSL 514.. gestundet, so wird die erste Stelle des stornierten oder gestundeten VSL mit einer '1' überschrieben. Aus 500.. wird 100..

#### **VSL 110.. stornierte manuelle Sollstellung**

#### **Hinweise:**

Dieser Schlüssel wird nur maschinell vergeben. Manuelle Sollstellungen werden mit dem VSL 510.. erstellt.

Müssen diese Sollstellungen mit dem VSL 513.. storniert werden oder wird der Betrag mit dem VSL 514.. gestundet, so wird die erste Stelle des stornierten oder gestundeten VSL mit einer '1' überschrieben. Aus 510.. wird 110..

### **VSL 111.. stornierte Sollstellung wegen Stundung**

#### **Hinweise:**

Dieser Schlüssel wird nur maschinell vergeben. Sollstellungen wegen Stundung werden mit dem VSL 511.. erstellt.

Müssen diese Sollstellungen mit dem VSL 513.. oder 514.. storniert werden, so wird die erste Stelle des stornierten VSL mit einer '1' überschrieben. Aus 511.. wird 111..

## **VSL 500.. maschinelle Sollstellung**

#### **Querverweis:**

VerfRiBDV-HKR, Nr. 3.4.

#### **Hinweise**:

Dieser Schlüssel wird nur maschinell vergeben. Turnusmäßige Sollstellungen werden maschinell mit dem VSL 500.. erstellt.

Die Annahmeanordnung über die laufenden Haushaltseinnahmen wurde mit der Konteneröffnung erteilt.

### **VSL 50011 Maschinelle Sollstellung nach Zahlungsüberwachung**

#### **Querverweis:**

VerfRiBDV-HKR, Nr. 6.4.

#### **Hinweise:**

Für Kostenrechnungen (Darlehensart 34) werden die Mahnkosten nach dem Verwaltungsvollstreckungsgesetz errechnet.

Für Familienheimdarlehen (Darlehensart 02) und Mietwohnungsdarlehen (Darlehensart 04) mit einem Vertragsdatum, das nach dem 15.02.96 liegt, werden 2,50 Euro Mahnkosten berechnet.

Bei folgenden Darlehenskonten erfolgt keine maschinelle Mahnung:

- Darlehensarten 20, 32, 33
- wenn SEPA-Lastschrifteinzug vereinbart ist
- wenn eine Mahnsperre gespeichert ist.

### **VSL 510.. Sollstellung**

#### **Querverweise:**

- VerfRiBDV-HKR, Nr. 5.2, Einzelannahmeanordnung VSL 510..
- VerfRiBDV-HKR, Nr. 6.1, Sondertilgung VSL 510 31
- VerfRiBDV-HKR, Nr. 6.2, Darlehensablösung VSL 510 32

#### **Hinweise:**

Bei der Verwendung des VSL 510.. ist zu beachten, dass das Fälligkeitsdatum einer Einzelannahmeanordnung grundsätzlich nicht in der Vergangenheit liegen darf, insbesondere dann, wenn bereits turnusmäßige maschinelle Sollstellungen erfolgt sind. Rückwirkende Sollstellungen korrigieren nicht automatisch die Berechnung der bereits erfolgten turnusmäßigen Zins- und Tilgungsleistungen. Erforderliche Korrekturen sind manuell über Beleg vom TV durchzuführen.

Bei Annuitätendarlehen und Ratendarlehen-1 darf das Datum einer manuellen Tilgungssollstellung (VSL 51030) nicht vor dem Datum der 1. turnusmäßigen Fälligkeit liegen (Felder 25 und 29 des Stammblattes), da sonst die turnusmäßige maschinelle Zinssollstellung fehlerhaft berechnet wird.

Nimmt der Darlehensnehmer am SEPA-Lastschrifteinzugsverfahren teil, so werden die bis zum Sollstellungslauf manuell zum Soll gestellten Beträge (auch Sondertilgungen, VSL 51031), deren Fälligkeitsdatum in den Sollstellungszeitraum fällt, berücksichtigt. Eine Ausnahme macht der VSL 51032 (Sollstellung Ablösung). Ablösungsbeträge, deren Fälligkeiten nach dem Datum des Sollstellungslaufes liegen, werden zum Zeitpunkt der Fälligkeit auch bei SEPA-Lastschrifteinzug nicht maschinell im Monat der Fälligkeit eingezogen, sondern müssen vom Darlehensnehmer eingezahlt werden.

Sondertilgungen dürfen nur mit dem VSL 51031 zum Soll gestellt werden. Sie werden bei der nächsten turnusmäßigen Fälligkeit bei der Zinsberechnung betragsmäßig berücksichtigt. Eine Sollstellung mit dem VSL 51030 führt bei der nächsten turnusmäßigen Fälligkeit entweder zu einer zu niedrigen Zinsberechnung oder, wenn der Darlehensrest Null ist, zu keiner Zinsberechnung.

Müssen im Einzelfall doch Beträge zu anderen als den turnusmäßigen Fälligkeiten zum Soll gestellt werden und sind auch die bis zu diesem Zeitpunkt angefallenen Zinsen sofort fällig, so sind die Zinsen vom TV manuell zu berechnen und Zinsen und Tilgung mit den VSL 51040 und 51030 zum Soll zu stellen.

#### **VSL 511.. Sollstellung wegen Stundung**

#### **Querverweis:**

- VerfRiBDV-HKR, Nr. 5.7.

#### **Hinweise:**

- Der VSL 51130 muss mit dem VSL 51430 storniert werden (nicht mit 51330).
- Der VSL 51140 muss mit dem VSL 51340 storniert werden (nicht mit 51440).

#### **VSL 513.. Stornierung einer Sollstellung**

#### **Querverweis:**

- VerfRiBDV-HKR, Nr. 5.3.

#### **Hinweise:**

Mit diesem VSL können nur Beträge storniert werden, deren Sollstellungsbuchungssatz noch in der Buchungsdatei vorhanden ist (grundsätzlich die Sollstellungen des laufenden Jahres).

Beträge aus Sollstellungen vergangener Jahre nur dann, wenn der Buchungssatz noch gespeichert ist, dann aber mit dem Fälligkeitstag der Sollstellung des vergangenen Jahres (im Zweifelsfall bei der Bundeskasse Halle/Saale erfragen).

Ist die Sollstellung nicht mehr gespeichert, muss mit VSL 520.. storniert werden.

Mit dem VSL 513.. stornierte Sollstellungen werden in der ersten Stelle des VSL mit einer '1' gekennzeichnet. Dadurch kann die gleiche Sollstellung nicht versehentlich mehrfach storniert werden. Diese Sicherung ist bei dem VSL 520.. nicht vorhanden.

Storniert werden muss immer der Gesamtbetrag einer Sollstellung. Ggfs. müssen Teilbeträge erneut zum Soll gestellt werden (sog. Bruttomethode).

Der VSL 51130 muss mit dem VSL 51430 storniert werden (nicht mit 51330).

Mehrere Stornierungen zu einem Darlehenskonto (Zinsen, Tilgung, Mahnkosten usw.) können auf einem D05-Beleg angeordnet werden.

#### **VSL 514.. Stundung einer Sollstellung**

#### **Querverweis:**

VerfRiBDV-HKR, Nr. 5.7.

#### **Hinweise:**

Mit diesem VSL können nur Beträge gestundet werden, deren Sollstellungsbuchungssatz noch in der Buchungsdatei vorhanden ist (grundsätzlich die Sollstellungen des laufenden Jahres).

Beträge aus Sollstellungen vergangener Jahre nur dann, wenn der Buchungssatz noch gespeichert ist, dann aber mit dem Fälligkeitstag der Sollstellung des vergangenen Jahres(im Zweifelsfall bei der Bundeskasse erfragen).

Mit dem VSL 514.. gestundete Sollstellungen werden in der ersten Stelle des VSL mit einer '1' gekennzeichnet. Dadurch kann die gleiche Sollstellung nicht versehentlich mehrfach gestundet werden.

Gestundet werden muss immer der Gesamtbetrag einer Sollstellung. Ggfs. muss die Stundung durch Stornierung des Gesamtbetrages mit VSL 513.. und der Sollstellung von Teilbeträgen mit VSL 510.. (ein Teilbetrag hat die Höhe der Stundung) vorbereitet werden.

Beim VSL 514.. werden vom Fälligkeitstag bis zum Stundungstag maschinell Verzugszinsen berechnet. Sind Stundungszinsen zu erheben, so müssen diese vom TV errechnet und zum Soll gestellt werden.

#### **VSL 520.. Stornierung einer Sollstellung**

#### **Querverweis:**

VerfRiBDV-HKR, Nr. 5.3.

#### **Hinweise:**

Mit diesem VSL sollen nur Beträge storniert werden, deren Sollstellungsbuchungssatz nicht in der Buchungsdatei vorhanden ist (grundsätzlich die Sollstellungen der vergangenen Jahre). Beträge aus Sollstellungen vergangener Jahre können noch gespeichert sein, dann ist mit dem VSL 513.. zu stornieren (im Zweifelsfall bei der Bundeskasse Halle/Saale erfragen).

Mit dem VSL 513.. stornierte Sollstellungen werden in der ersten Stelle des VSL mit einer '1' gekennzeichnet. Dadurch kann die gleiche Sollstellung nicht versehentlich mehrfach storniert werden. Diese Sicherung ist bei dem VSL 520.. nicht vorhanden.

Mit dem VSL 520.. können auch Teilbeträge einer Sollstellung storniert werden.

Mehrere Stornierungen zu einem Darlehenskonto (Zinsen, Tilgung, Mahnkosten usw.) können auf einem D05-Beleg angeordnet werden.

#### **Einzahlung - VSL 61000**

#### **Hinweise:**

Dieser VSL darf nur von der Bundeskasse Halle/Saale benutzt werden.

Einzahlungen, die bei der Bundeskasse Halle/Saale nicht im Wege des Lastschrifteinzugs eingehen, werden mit dem VSL 610 00 eingegeben. Die Zahlungen werden maschinell auf die noch offenen Forderungen angerechnet und mit der jeweiligen Einnahmeart (61011, 61030, 61040 usw.) gebucht.

Im IT-Verfahren wird die Zahlung, sofern sie nicht ausdrücklich als Sondertilgung, Ablösung oder Darlehensrückzahlung zur Verminderung der Darlehenshöhe deklariert ist, zunächst auf die Kosten sowie Verzugszinsen, sodann auf die jeweils älteste Rate (d.h. Zinsen und Tilgung) angerechnet. Bei BAföG-Darlehen wird entsprechend dem BAföG zuerst auf die Hauptforderungen, dann auf Kosten und Verzugszinsen angerechnet.

#### **VSL 611.. Auszahlung**

#### **Querverweise:**

- VerfRiBDV-HKR, Nr. 3.4,
- VerfRiB MV/TV-HKR Abschnitt 7, Erläuterungen und Hinweise HKR-Vordruck F05,
- VerfRiB MV/TV-HKR Abschnitt 8, Anlage 3, Auszahlungen im Subsystem Darlehen.

#### **Hinweis:**

Die VSL 61125, 61127, 61128 werden bei der nächsten turnusmäßigen Fälligkeit bei der Zinsberechnung betragsmäßig berücksichtigt.

### **VSL 62000 Einzahlung Buchausgleich/Abruf**

#### **Hinweis:**

Dieser VSL darf nur von der Bundeskasse Halle/Saale benutzt werden.

#### **Hinweis:**

Dieser VSL darf nur von der Bundeskasse Halle/Saale benutzt werden.

#### **VSL 65000 manuelle Lastschrifteinzüge SDD**

#### **Hinweise:**

Dieser VSL darf nur von der Bundeskasse Halle/Saale benutzt werden. Er erstellt zu den Buchungssätzen im Personenkonto einen Lastschrifteinzugssatz für die tägliche SDD-Datei.

Eine Rücklastschrift auf einen manuellen SDD-Lastschrifteinzug muss mit dem VSL 687.. gebucht werden. Der VSL 675.. dart nur bei maschinellen Lastschrifteinzügen (VSL 660..) zur Buchung von SDD-Rücklastschriften benutzt werden.

Bei der Verwendung des VSL 650 00 ist darauf zu achten, dass nur die bereits fälligen Forderungen eingezogen werden. Turnusmäßig zum Soll gestellte Zins- und Tilgungsleistungen, sind bei Abgabe eines Mandats<sup>3</sup> durch den Darlehensnehmer erst zum Fälligkeitsdatum einzuziehen. Ggf. muss das Fälligkeitsdatum im Kontoauszug ermittelt werden.

Lastschriftbeträge, die großer als die Summe der Saldenfelder der DSTA (offene Forderung) sind, werden vom Programm mit dem Fehlercode 0258 abgewiesen.

Ebenfalls mit dem Fehlercode 258 wird ein fehlerhaftes Zahlungsdatum (muss im aktuellen Monat liegen) abgewiesen.

(Die Bundeskasse Halle/Saale kann im Einzelfall diese Abweisung (Betrag und Zahlungsdatum) bei Beträgen über 999,99 Euro durch Eingabe einer besonderen Belegnummer verhindern.)

Als Zahlungsdatum ist im Falle einer verspäteten Zahlung im D05-Beleg der Tag des Eingangs des Mandats einzusetzen.

Grundsätzlich müssen Forderungen aufgrund der "Listen der manuell vorzunehmenden Lastschrifteinzüge" wie folgt mit dem VSL 650 00 durch die Bundeskasse Halle/Saale eingezogen werden:

#### **1. In der Zeit vom 1. des Monats bis zum Sollstellungslauf:**

Beträge ohne Mahnkosten (z. B.: 315,00 Euro – BAföG-Rate); diese waren am Ende des Vormonats fällig und müssen sofort mit dem VSL 65000 eingezogen werden.

 3 Mandate können in der Zentralen Mandatsverwaltung (ZMV) oder über den Dialog DARLEHEN eingesehen werden, sofern Zugriffsmöglichkeiten dafür vorhanden sind.

Beträge mit Mahnkosten (z. B. 317,00 Euro); diese wurden bereits angemahnt und müssen sofort mit dem VSL 65000 eingezogen werden.

#### **2. Am Tag des Sollstellungslaufes:**

Rückständige Beträge, bei denen bereits Verzugszinsen berechnet werden müssen, werden nicht durch das Sollstellungsprogramm eingezogen. Sie müssen am nächsten Werktag mit VSL 65000 eingezogen werden. Sonstige Rückstände werden automatisch durch das Sollstellungsprogramm am Monatsletzten eingezogen.

#### **3. In der Zeit nach dem Sollstellungslauf bis zum Monatsletzten:**

Beträge ohne Mahnkosten wurden durch den Sollstellungslauf zum Monatsletzten zum Soll gestellt, dürfen also erst zum Monatsletzten mit dem VSL 65000 eingezogen werden.

#### Beispiel:

Turnusmäßige Sollstellung 315,00 Euro zum 31.03.2014, Mandat geht nach dem Sollstellungslauf ein, SDD mit VSL 65000 und Wertstellung 31.03.2014.

#### Ablauf:

1. D05-Beleg wird von der Bundeskasse Halle/Saale unmittelbar erfasst,

2. Zahlungssatz wird abhängig vom Wertstellungsdatum und Verarbeitungsdatum + 2 Geschäftstagen erzeugt und an die Bundesbank übersandt,

3. Betrag wird abhängig von Erst- oder Folgelastschrift bei Auslandszahlungen am 3. Tag bzw. 6. Werktag danach gutgeschrieben, bei Inlandszahlungen (IBAN = DE…) am 2. Werktag danach.

Beträge mit Mahnkosten (z. B. 317,00 Euro); diese wurden bereits angemahnt und müssen sofort mit dem VSL 65000 eingezogen werden.

#### Fall 1:

Stellt die Bundeskasse Halle/Saale beim Eingang eines Mandats fest, dass der Darlehensnehmer im Zahlungsrückstand ist, so sind die offenen Forderungen unter Verwendung des Belegs D05 über SDD einzuziehen.

#### Fall 2:

Stellt die Bundeskasse Halle/Saale beim Eingang einer manuellen Sollstellung (VSL 510..) fest, dass der Darlehensnehmer Lastschrifteinzug vereinbart hat und der Sollstellungsbetrag bereits fällig ist oder in den nächsten 3 Tagen fällig wird und der Sollstellungsbetrag nicht mit einer Überzahlung verrechnet werden kann und nicht über die Monats-SDD-Datei eingezogen wird, so ist der Betrag durch einen manuellen SDD einzuziehen.

Im D05-Beleg sind in beiden Fällen folgende Angaben zu machen

- im Feld 01 der Verarbeitungsschlüssel 650 00,
- im Feld 04 der Lastschrifteinzugsbetrag,
- im Feld 05 das Zahlungsdatum (Datum der Fälligkeit).

### **VSL 660.. maschineller Lastschrifteinzug**

#### **Hinweis:**

Dieser VSL wird nur maschinell vergeben.

**- 45 -** 

#### **VSL 660.. maschineller Lastschrifteinzug**

Mit dem Sollstellungsprogramm werden die im Sollstellungsmonat fälligen Zins- und Tilgungsraten errechnet, zum Soll gestellt und als Buchungssatz mit dem VSL 500.. (ein Satz pro Einnahmeart) gespeichert.

Wurde mit dem Darlehensnehmer Lastschrifteinzug vereinbart, wird zusätzlich ein Zahlungssatz mit dem VSL 660.. (ein Satz pro Einnahmeart) gespeichert und ein SDD-Satz pro Darlehensnehmer zur Erstellung eines Zahlungssatzes für den beleglosen Datenträgeraustausch mit der Bundesbank ausgegeben.

#### **VSL 67049 manuelle Zuschreibung aufgelaufener Zinsen**

#### **Hinweis:**

Dieser VSL darf nur vom BVA im Zusammenhang mit BAföG-Darlehen benutzt werden.

#### **VSL 67149 maschinelle Zuschreibung aufgelaufener Zinsen**

#### **Hinweis:**

Dieser VSL wird nur maschinell im Zusammenhang mit BAföG-Darlehen erstellt.

#### **VSL 675.. Rücklastschrift**

#### **Hinweis:**

Dieser VSL darf nur von der Bundeskasse Halle/Saale benutzt werden.

#### **Hinweis:**

Dieser VSL darf nur von der Bundeskasse Halle/Saale benutzt werden.

#### **VSL 68400 Gutschrift**

#### **Querverweis:**

- VerfRiBDV-HKR, Nr. 5.4.3.

#### **Hinweis:**

Umbuchung einer Einzahlung von einem Darlehenskonto auf ein anderes Darlehenskonto. Beim VSL 68400 müssen die Stellen 4 und 5 Nullen enthalten. Die Anrechnung auf die Einnahmearten erfolgt programmgesteuert nach den Vorschriften der Zahlungsanrechnung der BHO.

#### **VSL 687.. Ausbuchung**

#### **Querverweis:**

VerfRiBDV-HKR, Nr. 5.4.

#### **Hinweise:**

Gegenbuchung zu dem VSL 684.. und dem VSL 688..

Die Umbuchungen werden bei maschinellen Verzugszinsberechnungen nur insoweit berücksichtigt als für den ausgebuchten Betrag noch keine maschinelle Verzugszinsberechnung erfolgt ist. Ist bereits ein Verzugszinsbescheid aufgrund des jetzt mit VSL 687.. ausgebuchten Betrages ergangen, muss dieser ggfs. manuell durch den TV geändert werden.

Bei einer Ausbuchung muss in der 4. und 5. Stelle des VSL die Einnahmeart angegeben werden, in der ausgebucht werden soll.

#### **VSL 688.. Zubuchung**

#### **Querverweis:**

VerfRiBDV-HKR, Nr. 5.4.

#### **Hinweise:**

Umbuchung von einer Einnahmeart auf eine andere innerhalb eines Darlehenskontos.

Bei einer Zubuchung muss in der 4. und 5. Stelle des VSL die Einnahmeart angegeben werden, in der zugebucht werden soll. Dabei sind die Bestimmungen über die Anrechnung von Zahlungen zu berücksichtigen. Verzugszinsen werden maschinell berechnet, wenn die Differenz der Tage aus dem Datum der Einzahlung und dem Datum der Sollstellung (Felder 05 und 07 des Belegs D05) größer als der Wert des Feldes "Ab Anzahl Tage" der Stammdaten ist. Bei der Zubuchung auf die Einnahmeart Ablösung (VSL 68832) muss zuvor eine Sollstellung mit dem VSL 51032 erfolgt sein (51032 und 68832 können im gleichen Buchungslauf verarbeitet werden).

#### **VSL 689.. Abgang ohne haushaltsmäßige Zahlung**

#### **Querverweis:**

VerfRiBDV-HKR, Nr. 6.2.

#### **Hinweise:**

Mit diesem VSL werden Abgänge ohne haushaltsmäßige Zahlung gebucht, z. B., wenn bei Ablösungen Teilbeträge erlassen werden (68925).

Beim VSL 68924 wird im Gegensatz zu dem VSL 68925 auch der ausgezahlte Darlehensbetrag in der Stammdatei verringert.

Vermögensrechtlich bucht der VSL 68924 als Zugang ohne haushaltsmäßige Zahlung minus, nicht als Abgang ohne haushaltsmäßige Zahlung.

Es ist zu beachten, dass bei verzinslichen Darlehen dieser VSL nicht vom Tag der Einzahlung an betragsmäßig berücksichtigt wird. Die Zinsen werden von dem geänderten Darlehensbetrag für den gesamten Zahlungszeitraum berechnet.

Der VSL 68925 wird maschinell abgewiesen, wenn der mit diesem Schlüssel auszubuchende Betrag größer als der Darlehensrestbetrag ist. Wurde vom Darlehensnehmer mehr als der vereinbarte Restbetrag abgelöst, ist die Buchung des Schulderlasses mit VSL 68925 erst möglich, wenn der überzahlte Betrag vorher mit dem F05-Beleg erstattet oder umgebucht wurde (auf Zinsen oder ein anderes Konto).

#### **VSL 690.. Zugang ohne haushaltsmäßige Zahlung**

### **Querverweis:**

- VerfRiBDV-HKR, Nr. 6.2.

#### **Hinweise:**

Mit diesem VSL werden Zugänge ohne haushaltsmäßige Zahlung gebucht.

Beispiel:

Ist bei Ablösungen für eine bedingte Forderung innerhalb der Frist die auflösende Bedingung eingetreten, so muss die wiederauflebende Forderung mit dem VSL 69025 eingebucht werden.

Beim VSL 69024 wird im Gegensatz zu dem VSL 69025 auch der ausgezahlte Darlehensbetrag in der Stammdatei erhöht.

Es ist zu beachten, dass bei verzinslichen Darlehen dieser VSL nicht vom Tag der Einzahlung an betragsmäßig berücksichtigt wird. Die Zinsen werden von dem geänderten Darlehensbetrag für den gesamtem Zahlungszeitraum berechnet.

#### **VSL 691.. Unbefristete Niederschlagung**

#### **Querverweise:**

- VerfRiBDV-HKR, Nr. 5.8,
- VerfRiBDV-HKR, Nr. 8.1.

#### **Hinweis:**

Bei dem VSL 691.. werden keine Verzugszinsen berechnet. Diese sind ggfs. vom TV manuell zum Soll zu stellen.

#### **VSL 692.. befristete Niederschlagung**

#### **Querverweis:**

VerfRiBDV-HKR, Nr. 5.8.

#### **Hinweis:**

Bei dem VSL 692.. werden keine Verzugszinsen berechnet. Diese sind ggf. vom TV manuell zum Soll zu stellen.

#### **VSL 693.. Aufhebung Niederschlagung**

#### **- 48 -**

#### **VSL 694.. Maschinelle Umbuchung**

#### **Hinweise:**

Dieser VSL wird nur maschinell erstellt.

Er tritt im Zusammenhang mit den Lastschrifteinzugsbuchungen (VSL 660..) auf, und zwar dann, wenn eine Überzahlung einer Einnahmeart mit einer maschinell zum Soll gestellten anderen Einnahmeart verrechnet wird. Dieser VSL hat die gleiche Wirkung wie der VSL 687..

#### **VSL 697.. maschinelle Umbuchung**

#### **Hinweise:**

Dieser VSL wird nur maschinell vergeben.

Im Sollstellungsprogramm werden Überzahlungen, die bei verzinslichen Darlehen im Saldenfeld Zinsen stehen, automatisch von Zinsen auf Tilgung umgebucht.

#### **VSL 69745 Ausbuchung Zinsen (entspricht 68740) und VSL 69730 Zubuchung Tilgung (entspricht 68830)**

#### **VSL 698.. Saldovortrag Soll**

#### **Querverweis:**

VerfRiBDV-HKR, Nr. 8.1.

#### **Hinweise:**

Dieser VSL wird nur maschinell vergeben.

Beim Jahresabschluss werden der Darlehensrestbetrag mit dem VSL 69825 und die offenen Forderungen (Kassenreste) mit den VSL 698.. mit Saldovortragsbuchungen in das neue Jahr übernommen.

#### **VSL 699.. Saldovortrag Haben**

#### **Querverweis:**

- VerfRiBDV-HKR, Nr. 8.1.

#### **Hinweise:**

Dieser VSL wird nur maschinell vergeben.

Beim Jahresabschluss werden Überzahlungen (Kassenreste-minus) mit den VSL 699.. als Saldovortragsbuchungen in das neue Jahr übernommen.

#### **VSL 90000 Darlehensstand ermitteln**

#### **Hinweis:**

Dieser VSL darf nur vom BVA für BAföG-Darlehen benutzt werden.

#### **- 49 -**

#### **VSL 91... Druckerzeugnisse erstellen**

#### **Querverweise:**

- VerfRiBDV-HKR, Nrn.  $7.1 7.4$ ,
- VerfRiBDV-HKR, Nr. 9.1.4.

#### **Hinweis:**

Mit diesen VSL können bei der Bundeskasse Halle/Saale verschiedene Ausdrucke angefordert werden.

#### **VSL 910.. Kontoauszug**

### **VSL 911../912.. Darlehensstammblatt**

#### **VSL 913../914.. Zins- und Tilgungsplan (Laufzeit bis zum Jahre 2074 möglich)**

#### **Hinweise:**

Die Erstellung eines Zins- und Tilgungsplanes ist maximal für 40 Jahre und höchstens bis zum Jahre 2074 (Datum-Bis) möglich.

Der im Feld 04 anzugebende Restbetrag muss nicht mit dem tatsächlichen Darlehensrestbetrag des Darlehenskontos übereinstimmen. Der Anfordernde des Zins- und Tilgungsplans kann den Restbetrag zu einem von ihm terminierten turnusmäßigen Fälligkeitstermin selbst errechnen und den Zins- und Tilgungsplan ab diesem Zeitpunkt anfordern. Die Annuität, die Rate, der Zinssatz, der Zahlungsturnus und die Zins- und Tilgungssatzwechsel werden bei der maschinellen Berechnung aus den Stammdaten entnommen.

#### Beispiel:

Der Darlehensrestbetrag beträgt am 15.04.02 noch 1000 EURO, zum 31.03.02 wurden turnusmäßig 100 EURO Tilgung zum Soll gestellt. Diese wurden noch nicht gezahlt. Die nächsten turnusmäßigen Zinsen zum 30.09.02 müssen von 900 EURO berechnet werden.

Der Zins- und Tilgungsplan wäre also im Feld 4 mit 900 EURO und im Feld 5 mit dem 300902 (erster auszudruckenden Zahlungszeitpunkt) anzufordern.

#### **VSL 99090 Hinweis: keine Buchungen vorhanden**

#### **Hinweise:**

Dieser VSL wird nur maschinell vergeben.

Hinweis im Kontoauszug, dass kein Buchungssatz vorhanden ist.

#### **VSL 99091 Hinweis Konto ist gelöscht**

#### **Hinweise:**

Dieser VSL wird nur maschinell vergeben. Hinweis im Kontoauszug, dass das Konto bereits gelöscht ist.

#### **Anlagen VerfRiBDa-HKR Stichwortverzeichnis**

## **Stichwortverzeichnis**

## *A*

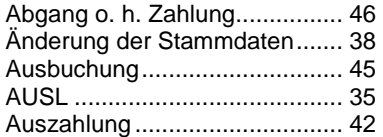

## *B*

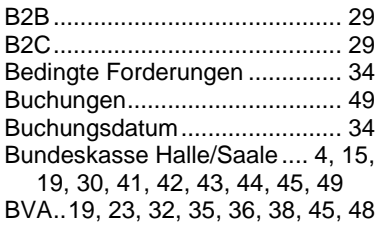

## *D*

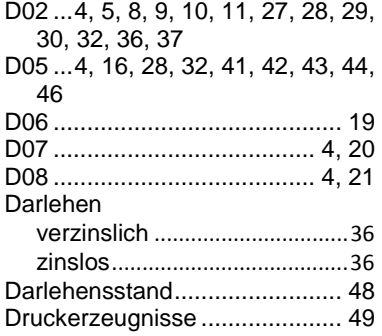

## $\overline{E}$

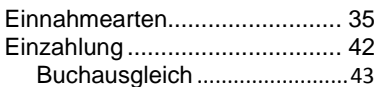

## *F*

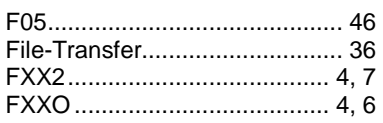

## *G*

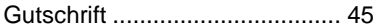

**- 50 -** 

Jahresabschluss........................ 48

## *K*

*J* 

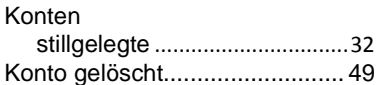

## *L*

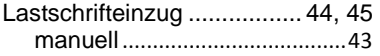

#### *M*

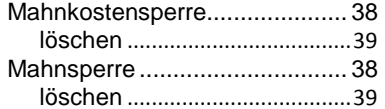

### *N*

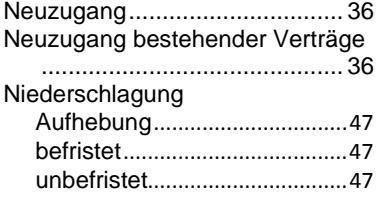

## *O*

OPDA ............................ 30, 33, 35

#### *R*

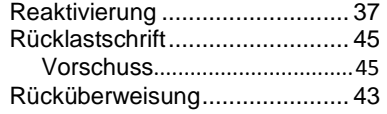

## $\overline{s}$

Saldovortrag Haben ....................................... 48

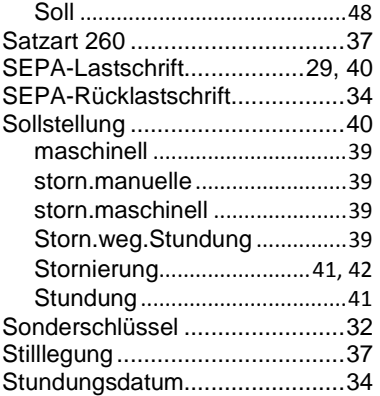

## *U*

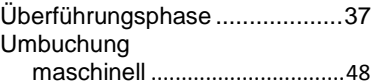

## $\overline{v}$

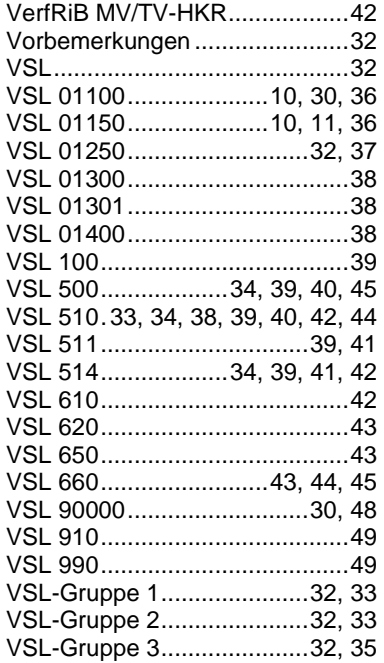

## *Z*

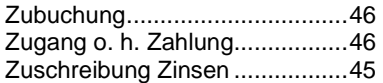